НПФ "Радарные системы"

### ГЕОРАДАР "ЗОНД-12е"

### ИНСТРУКЦИЯ ПО ЭКСПЛУАТАЦИИ

avrora-arm.ru +7 (495) 956-62-18

#### **1. Введение**

#### **1.1 Назначение и области применения**

Георадар "Зонд-12е" - в дальнейшем по тексту "георадар" - аппаратура радиолокационного подповерхностного профилирования, предназначенная для получения непрерывных профилей подповерхностной структуры земных пород по трассе разведки.

Основные области применения:

- картирование поверхности коренных пород под толщей рыхлых отложений;
- обнаружение труб и кабелей;
- гляциология;
- археология и криминалистика;
- обнаружение карстовых полостей;
- картирование уровня грунтовых вод в песчаных отложениях;
- картирование дна и донных отложений пресноводных водоемов;
- картирование палеорусел рек;
- обнаружение захоронений промышленных отходов и т.д.

#### **1**.**2 Общее описание**

Георарар "Зонд-12е" в рабочем состоянии состоит из трех частей: блок управления, компьютер типа Notebook и антенна (рис.1). Компьютер монтируется на специальной платформе поверх блока управления. Они соединяются кабелем, схема которого приведена на рис.14. Блок управления питается постоянным током напряжением 12 Вольт от встроенного или внешнего аккумулятора. Антенна и блок управления соединяются антенным кабелем как это показано на рис.1. При наличии двух разъемов (антенна 38-75-150 МГц) они помечены красной и синей метками (рис.1а). При использовании раздельных антенн для передачи и приема (например при снятии годографа) схема соединений показана рис.1б, где передающая антенна подключена к разъему с синей меткой, а приемная – с красной. Описание органов управления и разъемов блока управления приведено на рис.2. Ниже приводятся краткие характеристики различных частей георадара.

**Компьютер.** В георадаре "Зонд-12е" можно использовать любой IBM-совместимый компьютер типа Notebook с операционной системой Windows XP / Vista / 7 / 8 / 8.1, снабженный сетевой картой Ethernet card 10/100BaseT. Обмен информацией между компьютером и блоком управления осуществляется по протоколу TCP/IP как между двумя равноправными элементами сети. Поэтому перед соединением компьютера с блоком управления необходимо сделать определенные установки компьютера в соответствии с Инструкцией пользователя прграммного пакета Prism2. Компьютер выполняет следующие функции: управление режимами работы георадара, прием данных, их хранение, обработка и отображение.

**Аккумулятор.** Георадар "Зонд-12е" питается от аккумулятора 12 Вольт 6.6 А\*ч, встроенного в блок управления. При разряде аккумулятора ниже допустимого уровня блок управления выдаёт предупреждающий прерывистый сигнал. Заряд аккумулятора осуществляется зарядным устройством, входящим в комплект поставки.

#### **Важно: заряд встроенного аккумулятора осуществляется только при выключенном блоке управления.**

При разряде встроенного аккумулятора можно использовать любой внешний источник постоянного тока, который обеспечивает напряжение от 10.0 до 18 Вольт при токе до 0.8 Ампера.

**Блок управления.** Схематичное изображение блока управления представлено на рис.2, а краткое описание органов управления приведено на стр.9. Упаковка блока показана на рис.13.

**Антенна.** В георадаре "Зонд-12е" используются три типа антенн. Экранированные высокочастотные антенны 100, 300, 500 и 900 МГц одинаковы и отличаются только размерами. Эти антенны предназначены в основном для работы в контакте с зондируемой средой. Низкочастотная неэкранированная антенна 38-75-150 МГц дипольного типа со сменными диполями для работы на частотах 150, 75 и 38 МГц может быть использована как в контакте, так и в отрыве от поверхности грунта. Третий тип антенн – это экранированные 750 МГц, 1.0 ГГц и 1.5 ГГц антенны, которые главным образом предназначены для работаты в отрыве от поверхности зондируемой среды.

#### **2. Подготовка георадара к работе**

#### **2.1 Соединение составных частей**

До начала любых соединений и включений внимательно изучите нижеследующую инструкцию и строго следуйте ей при соединении всех составных частей георадара. Схема различных вариантов межблочных соединений приведена на рис.1, 1а и 1б.

**Важно: прежде чем подкючить любой кабель к блоку управления убедитесь, что блок выключен. Категорически запрещается производить любые подключения и отключения антенного кабеля к антенне и блоку управления при включенном питании.** 

1) Установите IBM-совместимый компьютер типа Notebook на специальную платформу, расположенную поверх блока управления (рис.2а). Платформу можно поворачивать и фиксировать в двух крайних положениях.

Перед установкой компьютера снимите прижимные уголки, изготовленные из листовой нержавеющей стали. С помощью отвертки отверните на 1 оборот винты, крепящие подвижные рейки 2. Теперь они свободны и могут быть установлены на расстояние, равное длине компьютера.

Если необходимо отрегулировать платформу по ширине компьютера, отверните полностью винты, крепящие подвижные рейки 2 и снимите подвижные рейки. Отверните на 1-1,5 оборота винты, фиксирующие подвижные уголки 3. Теперь уголки 3 можно перемещать по прорези 4, подстраивая размер крепления под размер компьютера. Рекомендуется это делать, положив компьютер прямо на платформу. Отрегулировав положения подвижных реек 2 и уголков 3, отметьте их положения на платформе карандашом. Снимите компьютер и заверните винты, фиксирующие подвижные уголки 3 и рейки 2. Не прикладывайте усилий при затяжке винтов, т.к. это может привести к деформации рейки.

Установите компьютер на платформу и прижмите с помощью прижимных уголков. В случае, когда фиксирующая стойка 6 с прижимным уголком мешает работе с компьютером, ее можно переместить в другое положение 7.

2) Подсоедините кабель к блоку управления и LAN разъему компьютера, как это показано на рис.1.

3) Соберите антенну. Если используется высокочастотная антенна (300, 500, 900 МГц), то необходимо присоединить ручку и антенный кабель к антенне и закрепить кабель. Трехметровый кабель укрепляется вдоль ручки пластиковыми зажимами или липкой лентой , как это показано на рис.3, а двадцатиметровый – специальным зажимом как показано на рис.3а. Рабочая комбинация 100 МГц антенной системы показана на рис. 6. Каждая 100 МГц антенна снабжена двумя 7-контактными разъемами. Подключая кабель, оператор может использовать любой из двух, так как они соединены параллельно. Если используется мерное колесо, то оно соединяется с антенной как показано на рис. 3б и 6а. Подключается мерное колесо к антенне через 4-контактный разъем. Антенна 1.0 ГГц может устанавливаться на специальном трейлере, баксируемом автомобилем (рис.16). Рабочая комбинация низкочастотной антенны 38-75-150 МГц представлена на рис 5. Передающая и приемная антенны крепятся к ручке с помощью поворотных узлов, фиксируемых на углах 0, 30, 60 и 90 градусов к вертикали. Кабели закрепляются на ручке с поможью пластиковых зажимов или липкой ленты. После схождения кабелей на середине ручки их необходимо скрепить вместе с помощью липкой ленты через каждые 10-15 см. Способ присоединения 0.5 м (150 МГц) и 1 м (75 МГц) диполей к передатчику и приемнику показан на рис.7. Для работы на частоте 38 МГц присоедините дополнительные диполи в соответствии с рис.8. Сборка 750 МГц антенны показана на рис. 12. Эта антенна снабжена специальным кабелем, прикреплённым к ручке антенны. При сборке необходимо обеспечить совпадение меток **T** и **R** на антеннах и ручке.

4) Подключите антенну к блоку управления. Обычно для профилирования используется одна антенна, так как она содержит как передающую, так и приемную антенны. В редких случаях, когда необходимо использовать раздельные антенны для передачи и приема (например при измерениях методом общей глубинной точки или радиопросвечивания), вторая антенна подключается к блоку управления как это показано на рис.1б. В этом случае антенна 1 работает как приемная, а антенна 2 – как передающая.

#### **2.2 Включение георадара**

**Важно. Перед включением георадара убедитесь в правильном расположении антенны, а именно: поверхностные антенны 100 МГц, 300 МГц, 500 МГц, 900 МГц должны находиться в контакте с поверхностью зондируемой среды, а воздушные антенны 38-75-150 МГц, 750 МГц, 1.0 ГГц, 1.5 ГГц должны быть расположены на минимально возможной высоте над поверхностью зондируемой среды.** 

Георадар Зонд-12е находится в активном состоянии только при вхождении в пункт меню «настройки» или «старт» в окне приема данных. При остановке приема данных или выходе из «настроек» георадар автоматически дезактивируется (т.е. передатчик выключается).

1) Включите георадар с помощью тумблера 7, размещенного на середине блока управления и помеченного символом **I/O**. Должен засветиться светодиод 2. Если напряжение аккумулятора или другого источника питания ниже допустимого, светодиод 3 начнет мигать и блок начнет издавать прерывистый звуковой сигнал.

2) Включите компьютер и инсталлируйте пакет **Prism2** на жесткий диск с помощью CD, входящего в комплект поставки. Процесс инсталляции описан в Инструкции пользователя программы Prism2. После инсталляции обязательно выполните действия, предписанные Иструкцией пользователя в пункте 5.1 «Конфигурация компьютера для соединения с блоком управления георадара «Зонд-12е» и пункте 6 "Что следует сделать сразу после инсталляции".

3) Дальнейшие действия по настройке георадара и проведению радиолокационного зондирования описаны в разделах 8 и 9 Инструкции пользователя программы Prism2.

4) В случае работы в пешем варианте укрепите блок управления с компьютером на груди оператора с помощью ремней, входящих в комплект поставки, как это показано на рис.4. Для удобства работы с компьютером поверните и зафиксируйте платформу. Антенны 100, 300, 500, 900 МГц тянут за ручку по поверхности грунта, а антенна 38 –75- 150 МГц переносится в руке над поверхностью грунта на высоте 0.15 - 0.4 м (в зависимости от неровностей поверхности и длины диполей). Антенна 750 МГц переносится над поверхностью грунта на высоте 0.2 - 0.3 м

#### **3. Климатические условия эксплуатации.**

**3.1.** Георадар "Зонд-12е" может эксплуатироваться при температуре окружающего воздуха от 263°К (-10°С) до 313°К (+40°С) и относительной влажности окружающего воздуха до 95% при температуре  $308^{\circ}K$  (+35°С).

**3.2.** Допускается эксплуатация георадара при более низких температурах окружающего воздуха при использовании теплоизоляционного кожуха (чехла) для блока управления.

**3.3.** Георадар "Зонд-12е" выполнен во влаго- брызгозащитном исполнении. Антенны георадара герметизированы и допускают кратковременное погружение в воду. При работе в дождь рекомендуется использовать плащ-накидку для защиты блока управления и компьютера от прямого попадания дождевых капель. После работы во влажную погоду антенны и блок управления протереть насухо мягкой тряпкой и просушить в теплом помещении.

**3.4.** Не рекомендуется включение георадара ранее чем через час после его перемещения из условий с отрицательной температурой окружающего воздуха в теплое помещение.

**3.5.** При эксплуатации георадара в условиях высоких температур окружающего воздуха (более +40оС) не рекомендуется оставлять прибор в местах под прямым воздействием солнечных лучей.

### 4. Основные неисправности и способы их устранения.

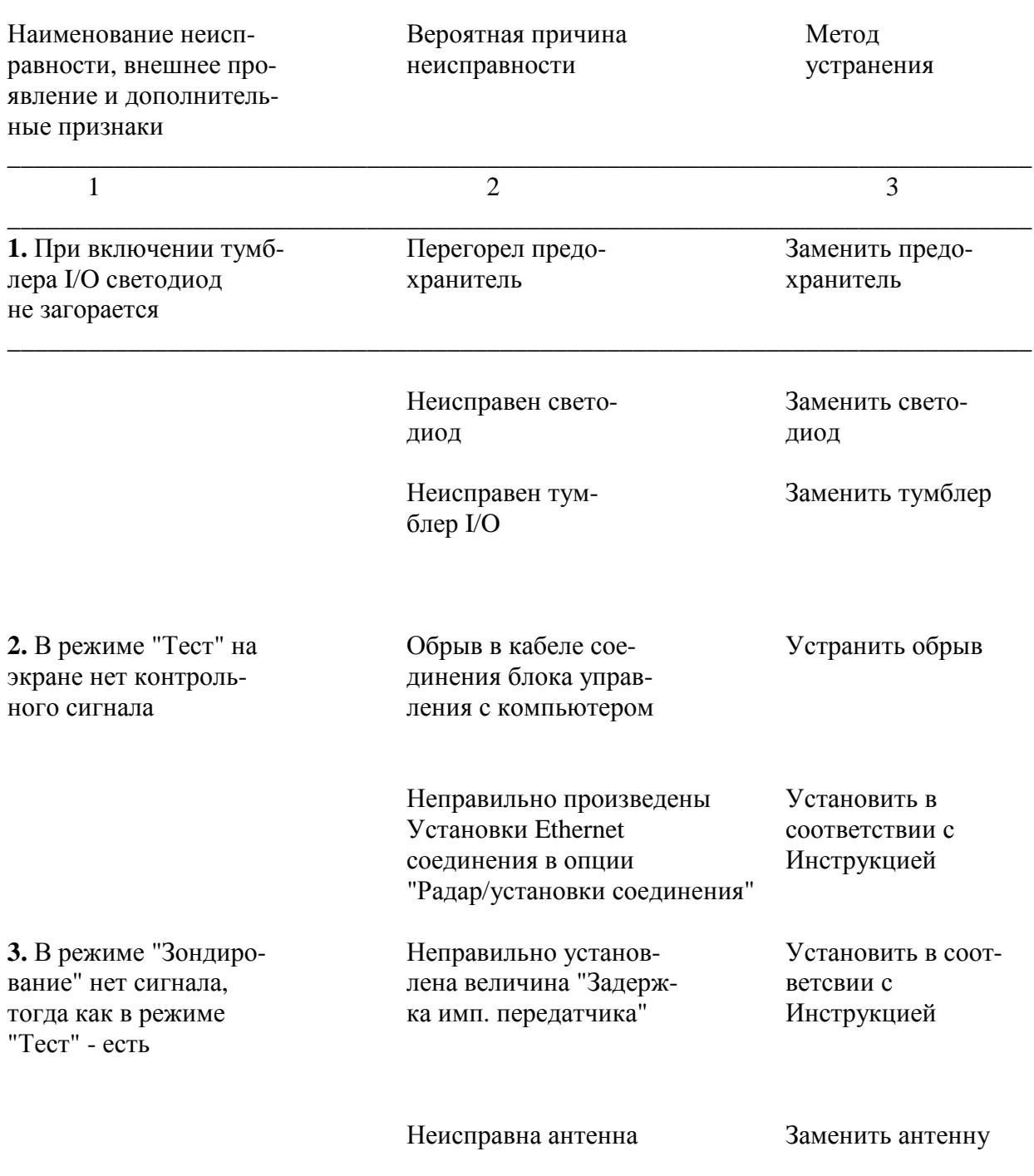

### 5. Правила транспортировки.

5.1. При соблюдении укладки прибора в соответсвии с Инструкцией по эксплуатации допускается его транспортировка как в мягкой, так и в жесткой упаковке

железнодорожным, автомобильным и воздушным транспортом без ограничений расстояния.

### **6. Гарантии**

**6.1.** Фирма "Радарные системы" гарантирует бесплатный ремонт любых составных частей георадара и устранение любых дефектов в течении одного года с даты покупки при условии присылки неисправных составных частей в адрес фирмы "Радарные системы". Гарантии не распространяются на случаи механических повреждений вследствие неправильного использования. Во всех других случаях ремонт возможен за дополнительную оплату.

Наш адрес: Radar Systems Inc., Darzauglu 1-105, LV-1012, Riga, Latvia. Тел., fax (+371) 67- 141-041, мобил. тел. (+371) 29-27-46-08, E-mail: radsys@radsys.lv

### **7. CE Declaration of Conformity**

For the following equipment:

- 1. Control Unit;
- 2. Antenna 38-75-150 MHz;
- 3. Antenna 100 MHz;
- 4. Antenna 300 MHz;
- 5. Antenna 500 MHz;
- 6. Antenna 750 MHz;
- 7. Antenna 900 MHz;
- 8. Antenna 1.5 GHz;
- 9. Antenna 2 GHz

is herewith confirmed to comply with the requirements set out in the Council Directive on the Approximation of the Laws of the Member States relating to Electromagnetic Compatibility and Radio Spectrum Matters (99/5/EC), Short range devices, Ground- and Wall-Probing Radars applications, Low-voltage Directive (73/23/EEC) and the Amendment Directive (93/68/EEC). For the evaluation regarding the Directives, the following standards were applied:

- 1. EN 302 066-2
- 2. EN 55022
- 3. EN  $61000 4 2$
- 4. EN  $61000 4 3$
- 5. EN  $61000 4 4$
- 6. EN  $61000 4 5$
- 7. EN  $61000 4 6$
- 8. EN  $61000 4 7$
- 9. EN  $61000 4 8$
- 
- 10. EN  $61000 4 11$
- 11. EN  $61000 6 3$
- 12. EN  $61000 6 1$

#### **ОПИСАНИЕ ОРГАНОВ УПРАВЛЕНИЯ И РАЗЪЕМОВ ГЕОРАДАРА "ЗОНД-12е"**

- 1 Разъем для подключения кабеля соединения с компьютером.
- 2.- Светодиод включения.
- 3 Предохранитель 2 А.
- 4 Разъем для подключения кабеля питания.
- 5 Разъем для подключения только передающей антенны 38-75-150 МГц или дополнительной антенны для специальных измерений..
- 6 Разъем для подключения антенны.
- 7 Тумблер включения георадара.

#### Спецификация контактов разъема антенного кабеля

- $1 -$ Корпус.
- 2 Запуск передатчика, объединенный с постоянным напряжением +12В.
- 3 Запуск приемника, объединенный с постоянным напряжением +12В.
- 4 Выходной сигнал приемника.
- 5 Импульсы мерного колеса А.
- 6 Импульсы мерного колеса В.

#### Спецификация контактов разъема кабеля мерного колеса

- 1 Постоянное напряжение +12В.
- 2 Импульсы мерного колеса B.
- 3 Импульсы мерного колеса A.
- ⊥Корпус.

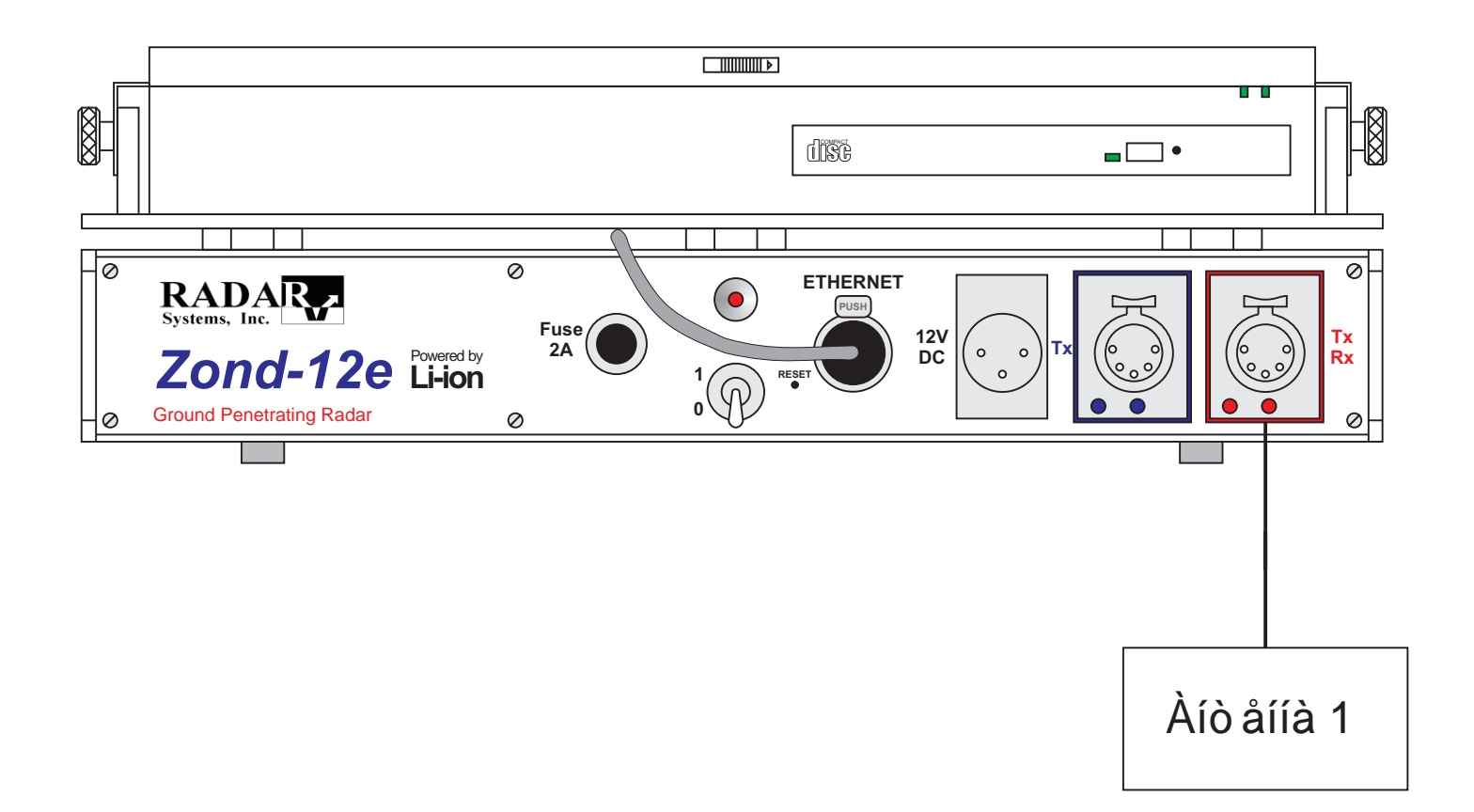

## Đèñ.1. Çîíä-12å. Nõ åià ìå aáëî ÷íûõ ñ îå äèíåíèé ïðè èñiî ëüçîâ à se âûñ îê î ÷àñă ò iîé à só å si û.

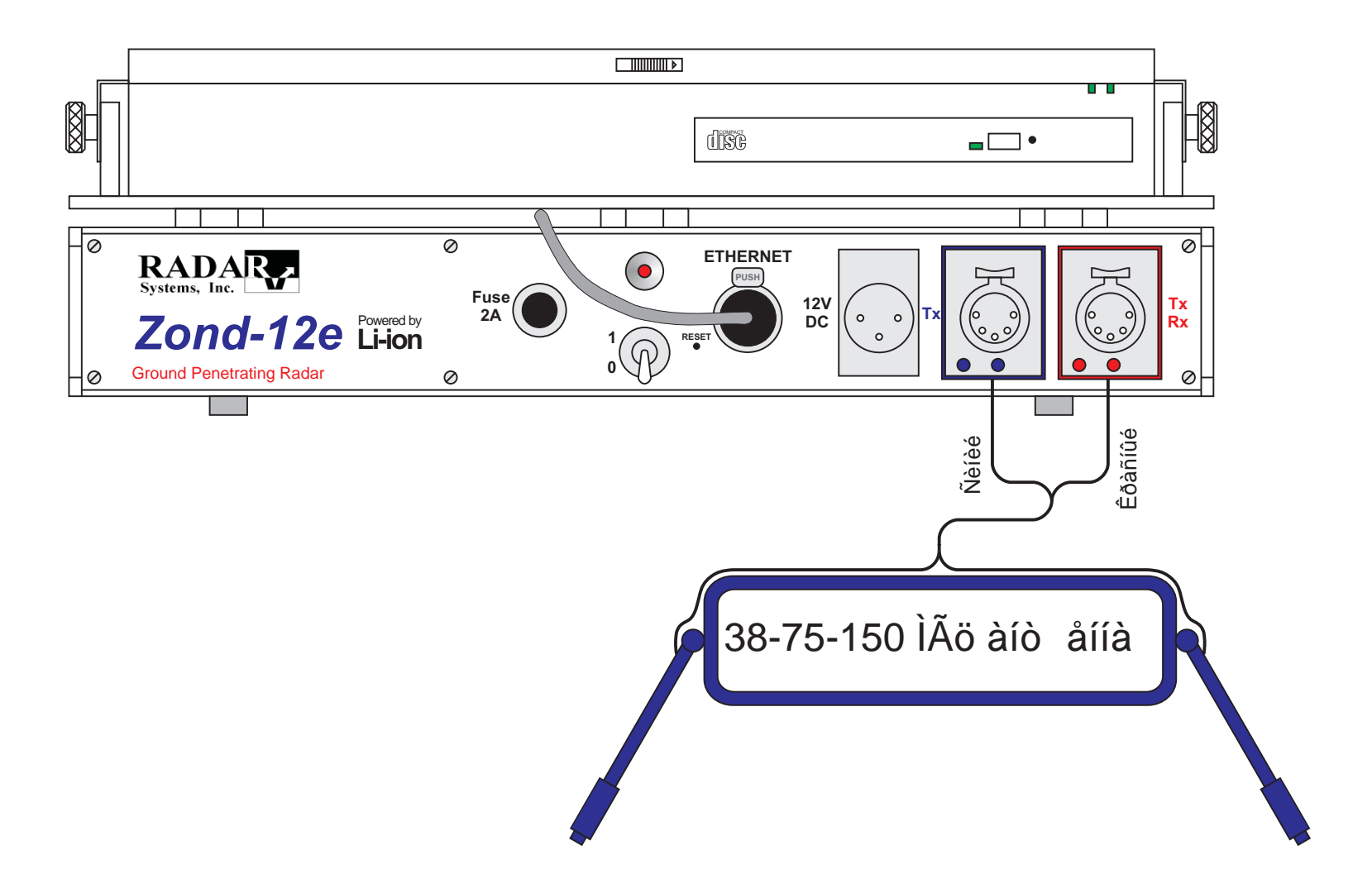

Đèñ. 1à. Çîíä-12å. Ñõ åià ìå æáëî ÷íûõ ñ îå äèíåíèé ïðè èñiî ëüçîâ à ièè sèçê î ÷àñă ò iîé à iò å iíû.

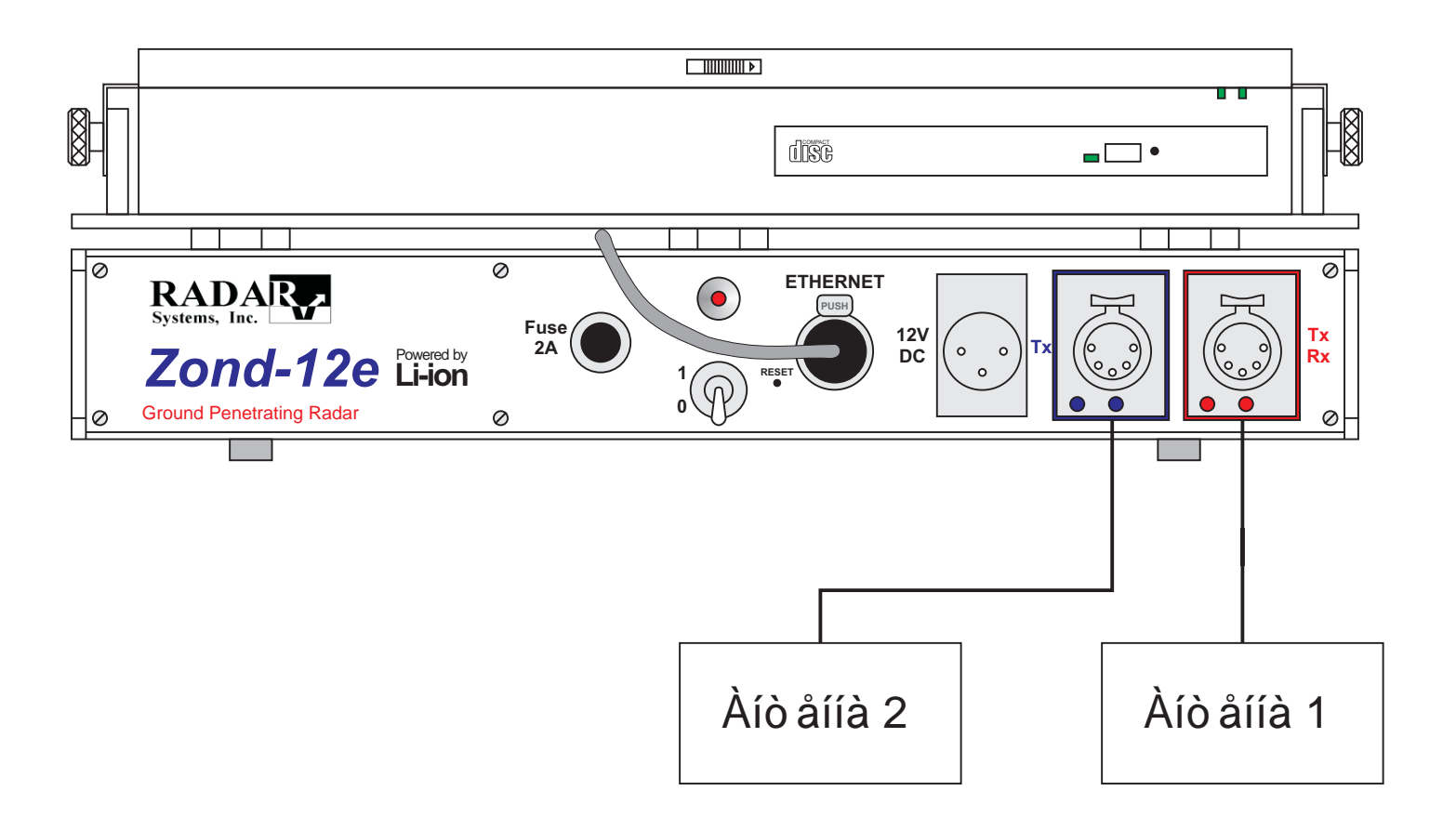

## Đèñ. 1á. Çîíä-12å. Nõ åià ìå æáëî ÷íûõ ñ îå äèíåíèé ïðè èñiî ëüçîâ à éè äâ óõ âûñîê î ÷àñă ò íûõ à íò åíí.

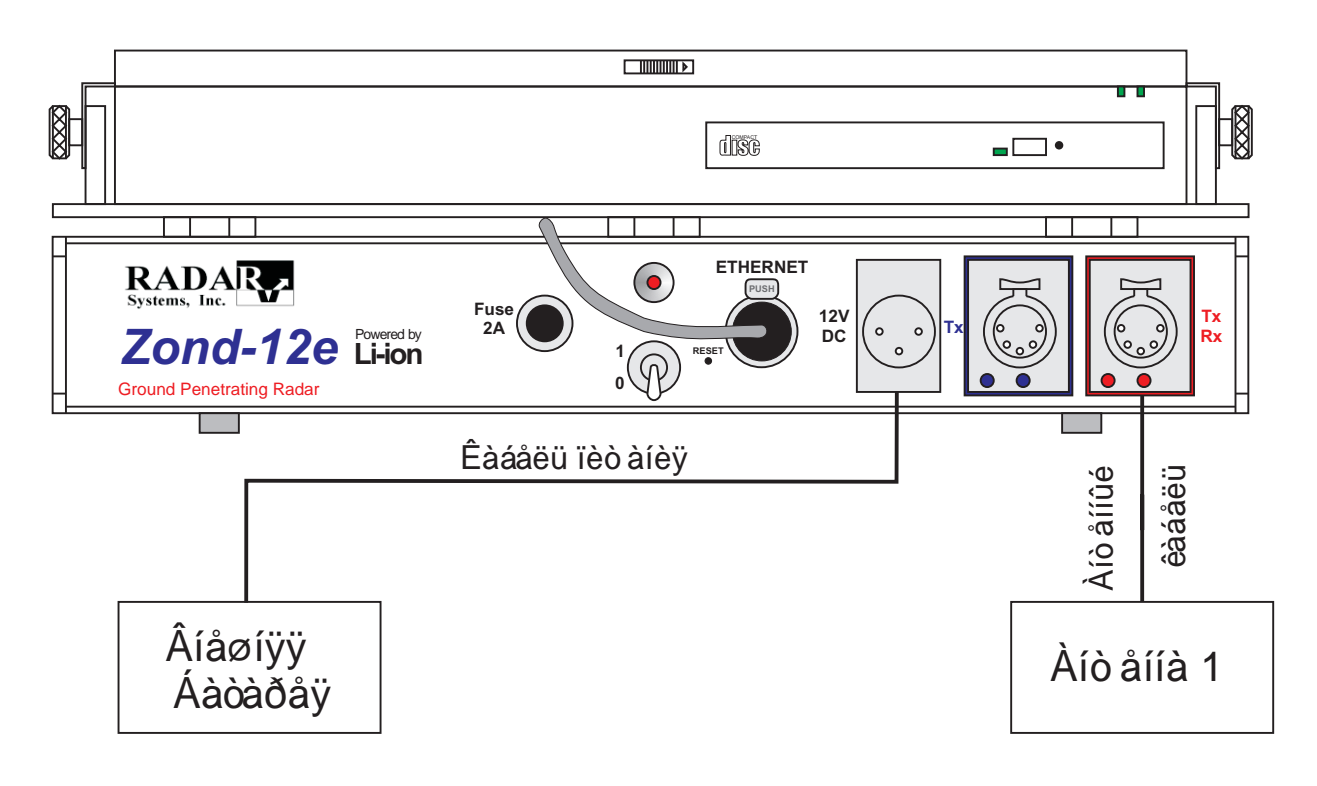

Ðèñ. 1â. Ñõåìà ìå æáëî ÷íûõ ñ îå äèíåíèé ïðè èñïî ëüçîâ àíèè âíåøíåé á àòàðåè.

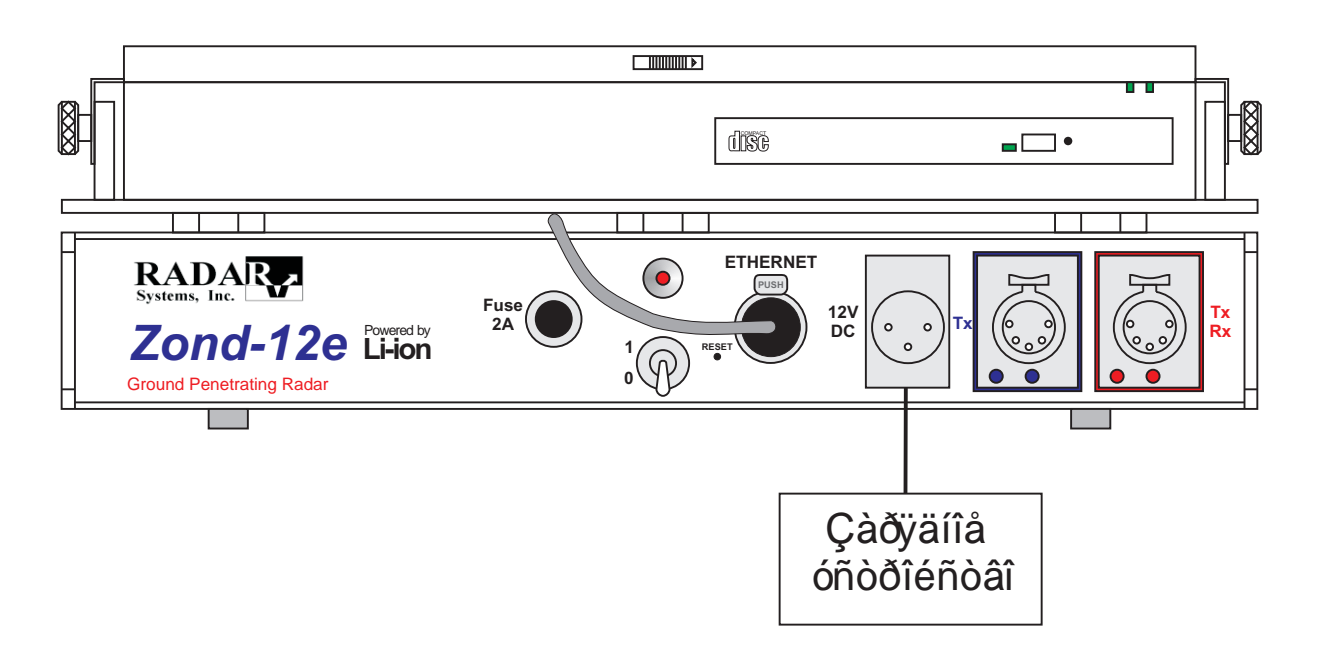

Ðèñ. 1ã. Çàðÿäêà âíóòðåííåé á àòàðåè.

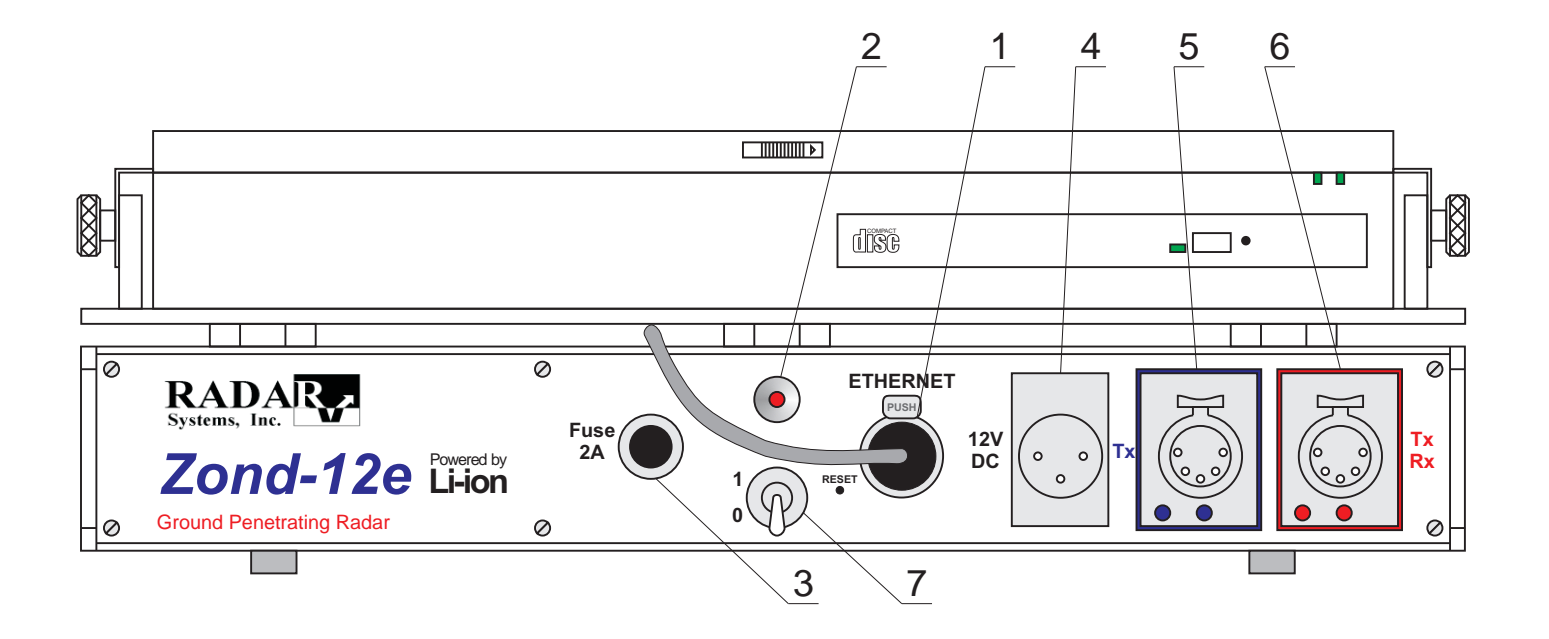

Đèñ. 2. Îðã à í û ó iðà â ë å í è ÿ è ðà çú å ì û â å îðà ä à ðà Çî í ä-12å.

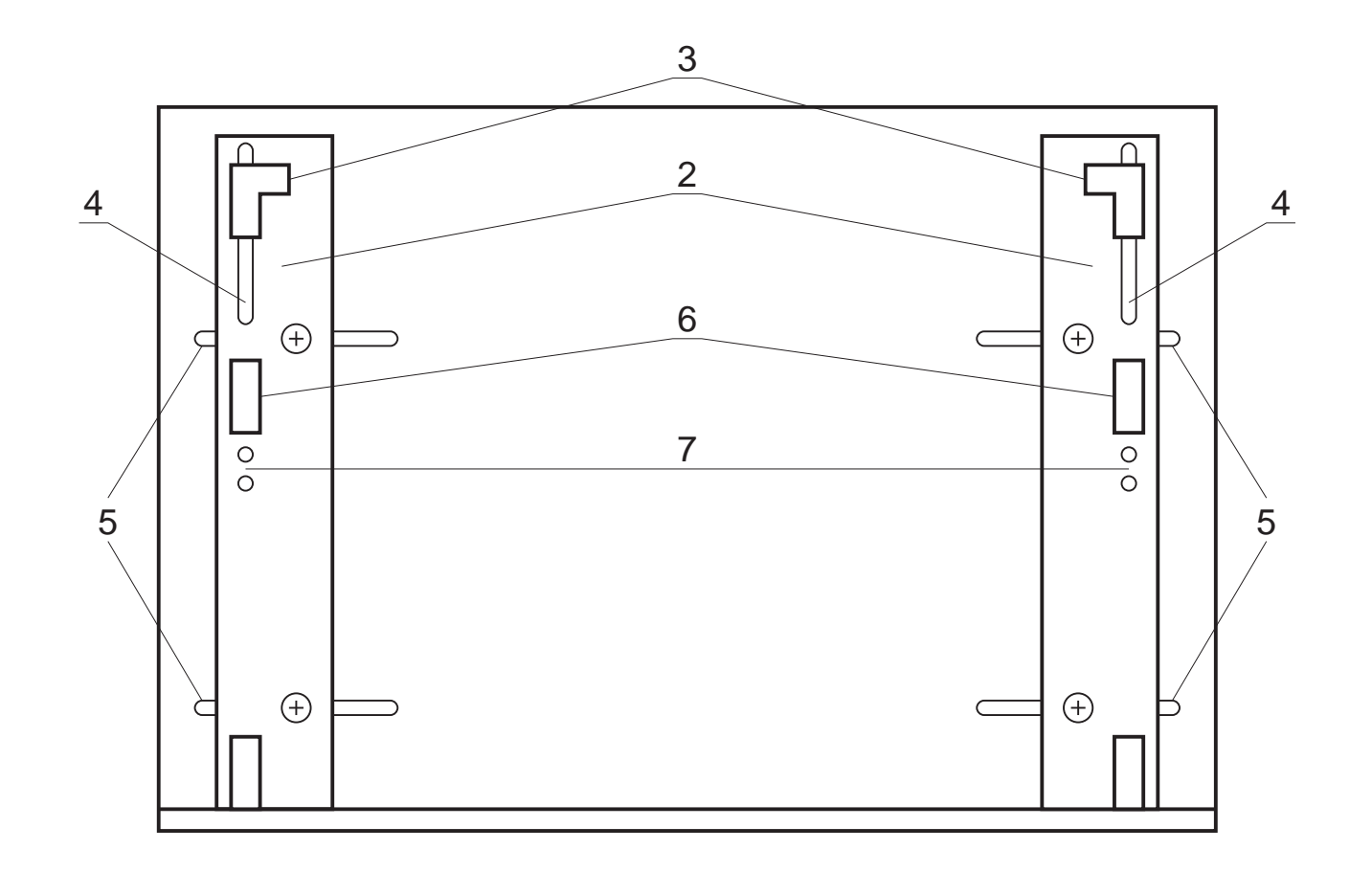

Đèñ. 2à. Êîíñòð óêöèÿ ïîâ îðî òíîé ïëà òôîðìû äëÿ<br>Notebook êîìïüþ òåðà.

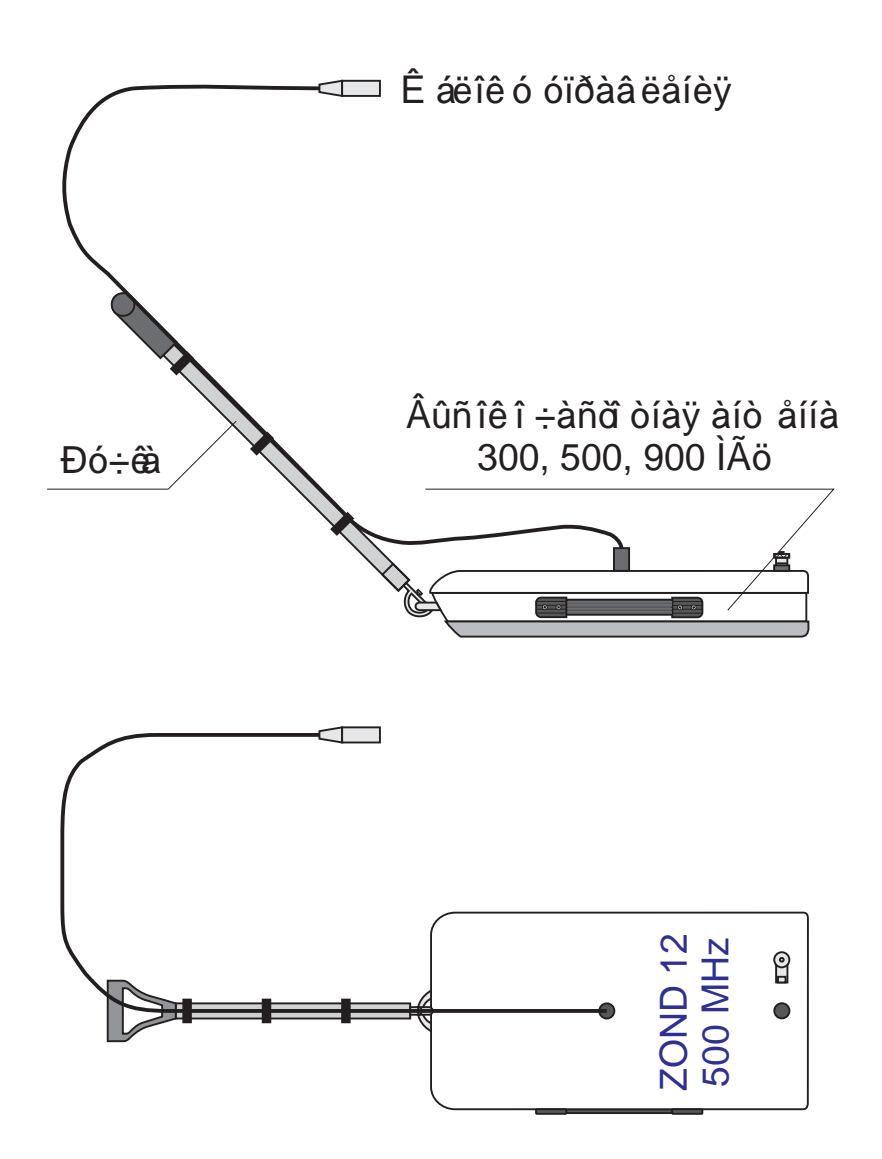

Đèñ. 3. lõèñ îå äèíåíèå ð ó÷êè è 3 ì êàáåëÿ ê âûñîê î ÷àñă òíîé àíò åííå.

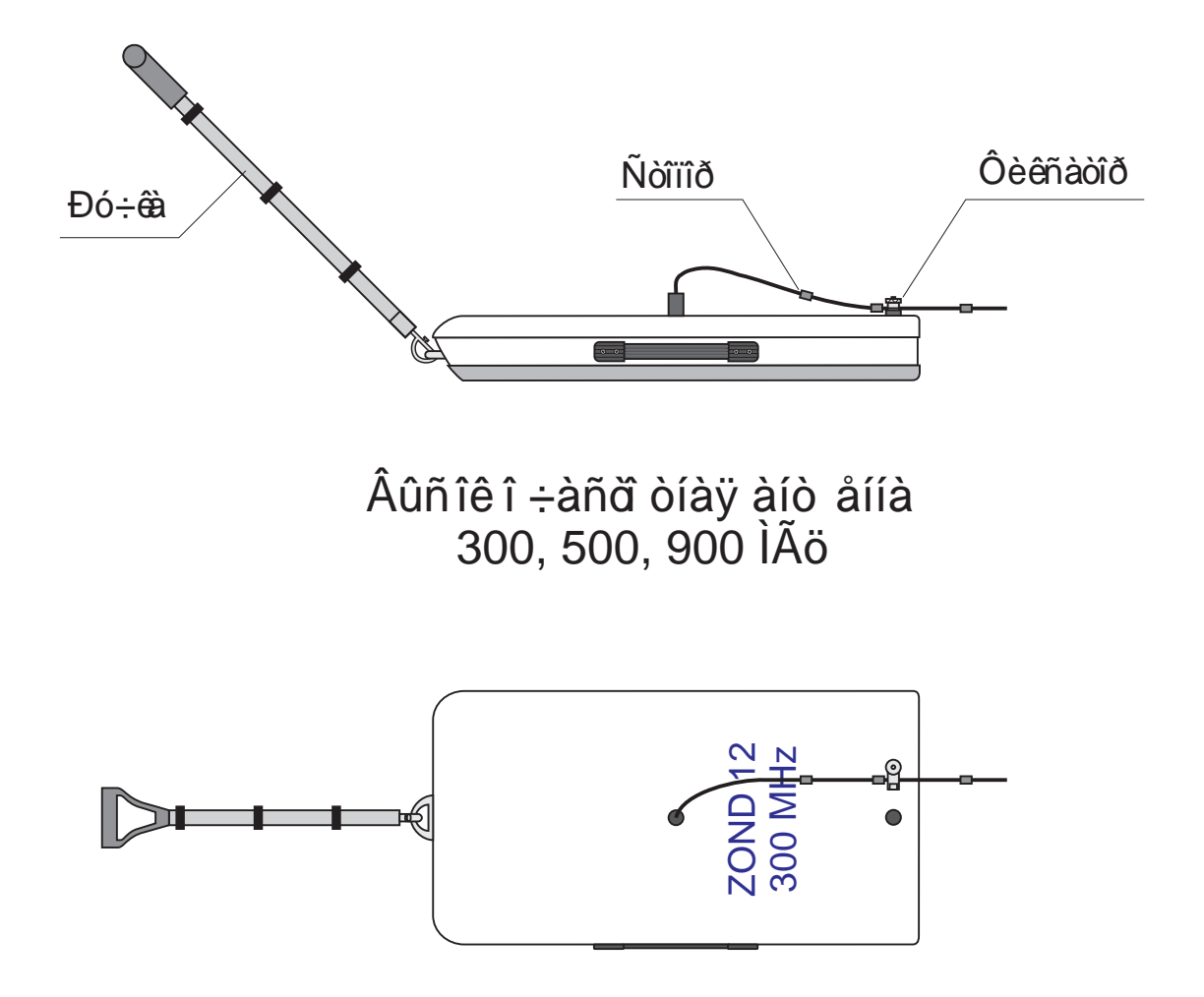

## Đèñ. 3à. lồèñ îå äèíåíèå ð ó÷êè è 20 ì êàáåëÿ ê âûñîê î ÷àñă òíîé àíò åííå.

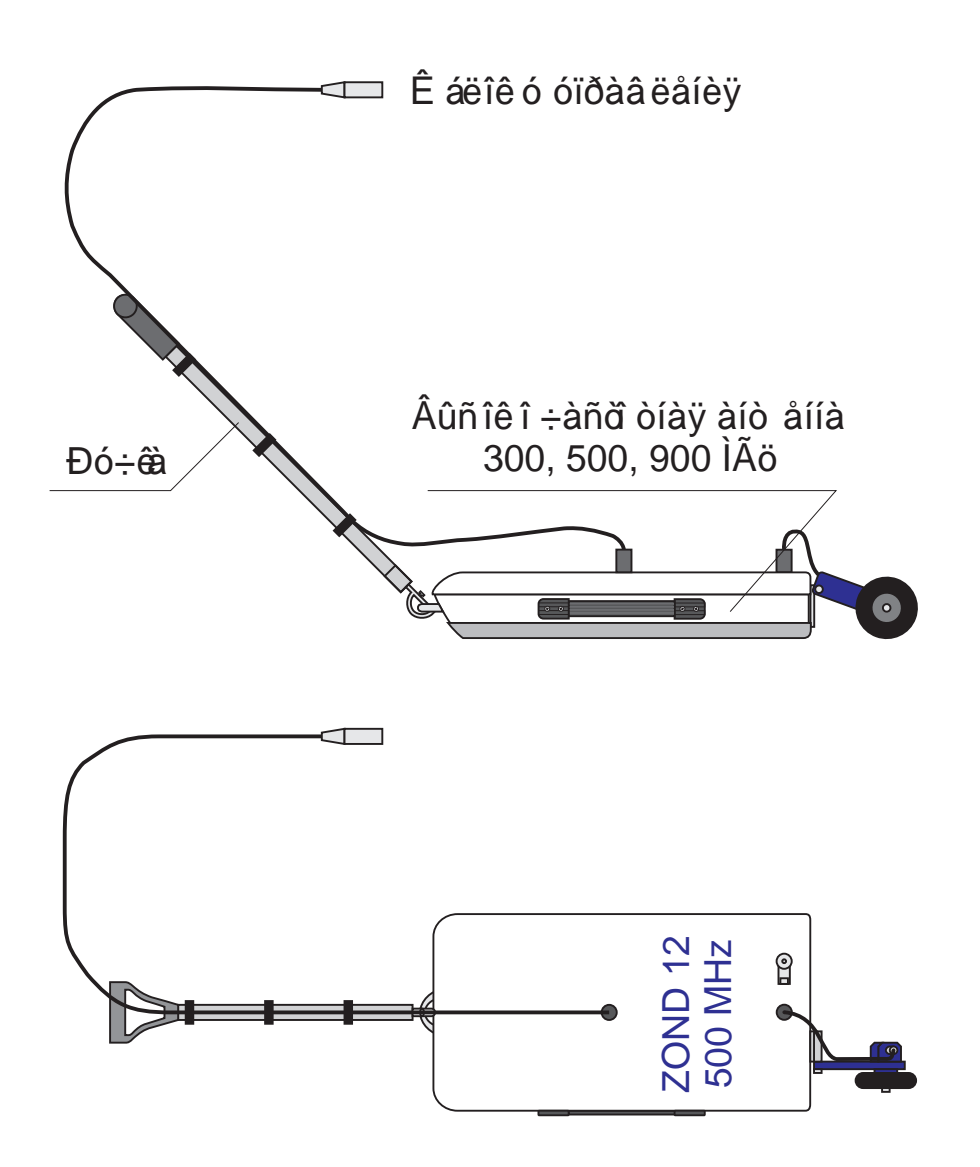

Đèñ. 3á. lõèñ îå äèíåíèå ð ó÷êè, 3 ì êàáåëÿ è ìåðíîã î ê î ëåñà ê âûñîê î ÷àñă òíîé àíò åííå.

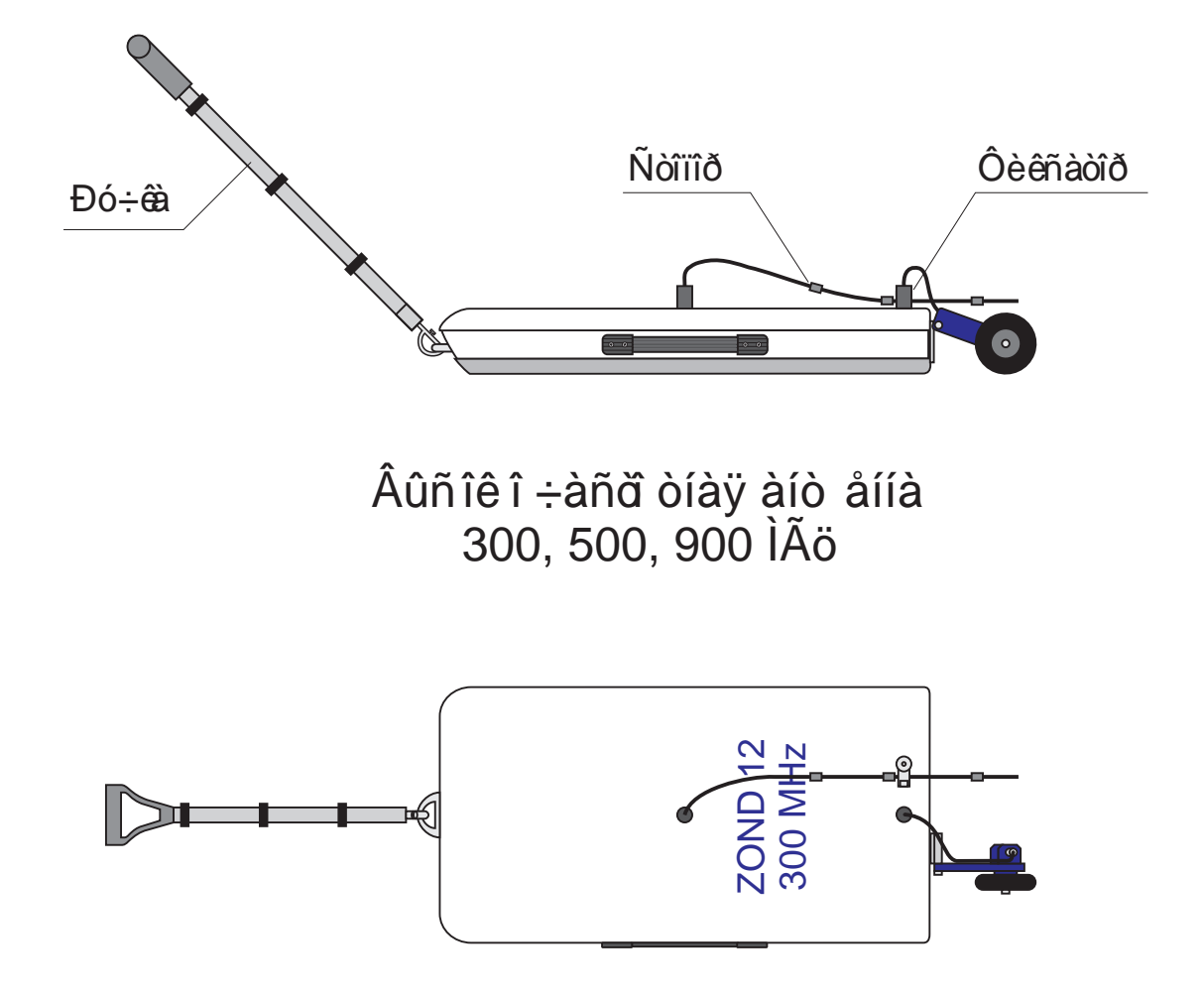

Đèñ. 3â. lõèñ îå äèíåíèå ð ó÷êè, 20 ì êàáåëÿ è 

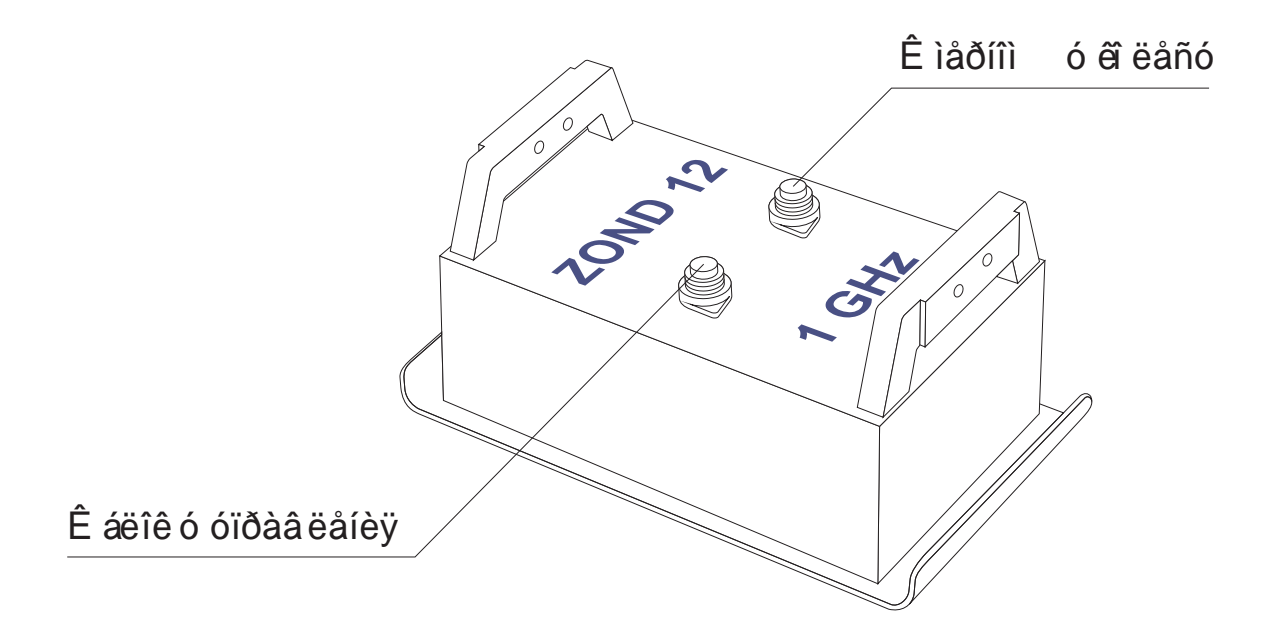

## Đèñ. 3ã Âî çäóøíàÿ ýêðàíèðîâ àííàÿ àiò åiià 1 ÃÃö

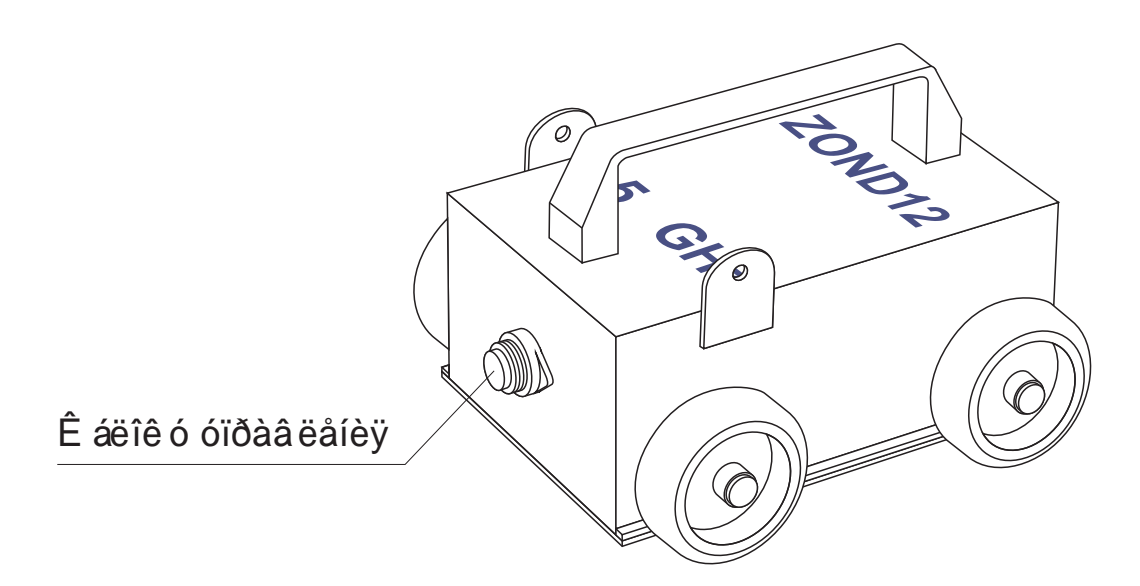

Đèñ. 3ä. Âî çäóøíàÿ ýêðàíèðîâ àííàÿ<br>àíò åííà 1.5 ÃÃö

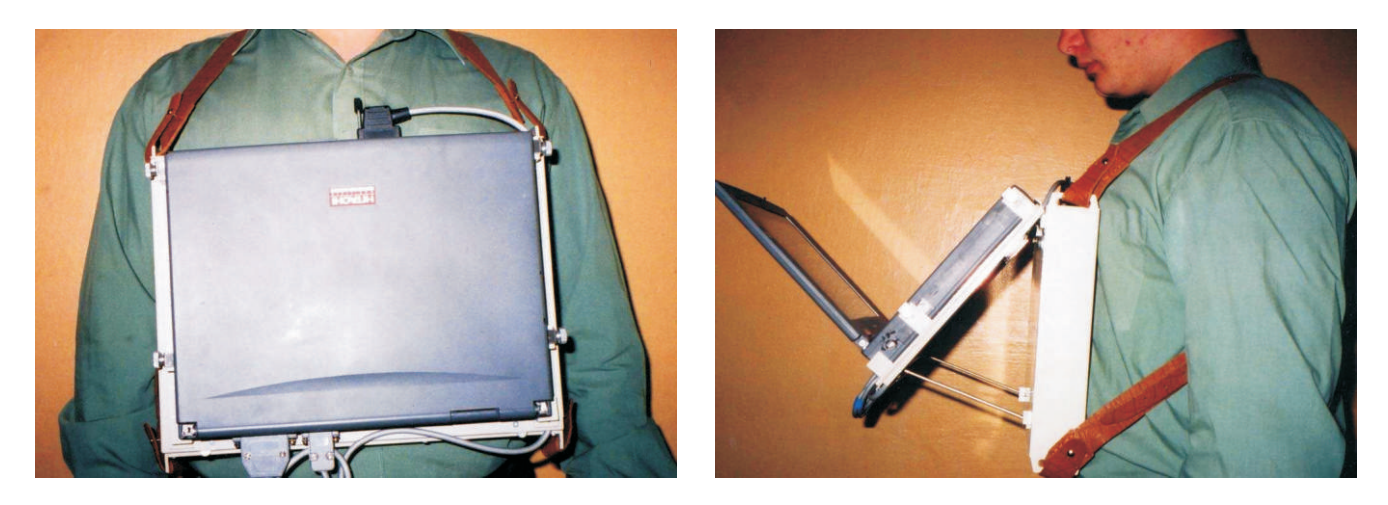

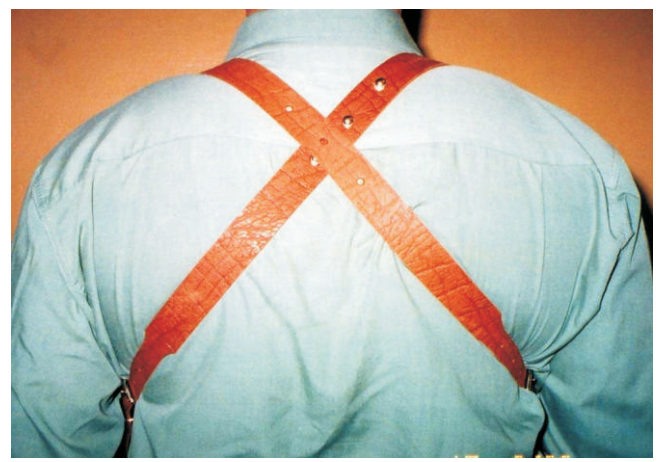

# Đèñ 4. Êðåïëåíèå á ëîê à óïðàâ ëåíèÿ íà ãð óäè ñ ïîìîùüþ **ðålíåé**

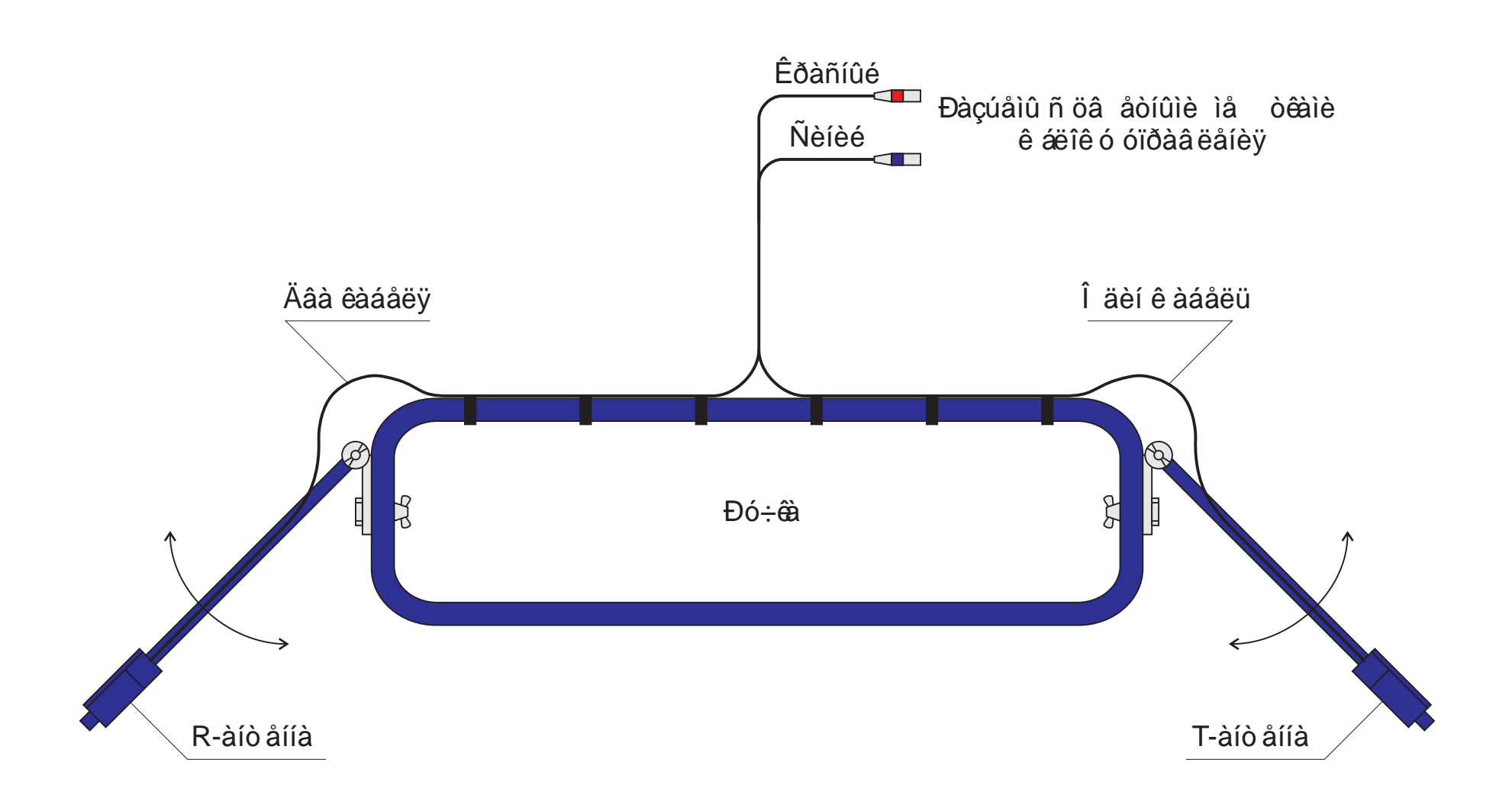

# Đèñ. 5. lèçê î ÷àñă ò ai à iò a i ía 38-75-150 lÃö a ñáîða.

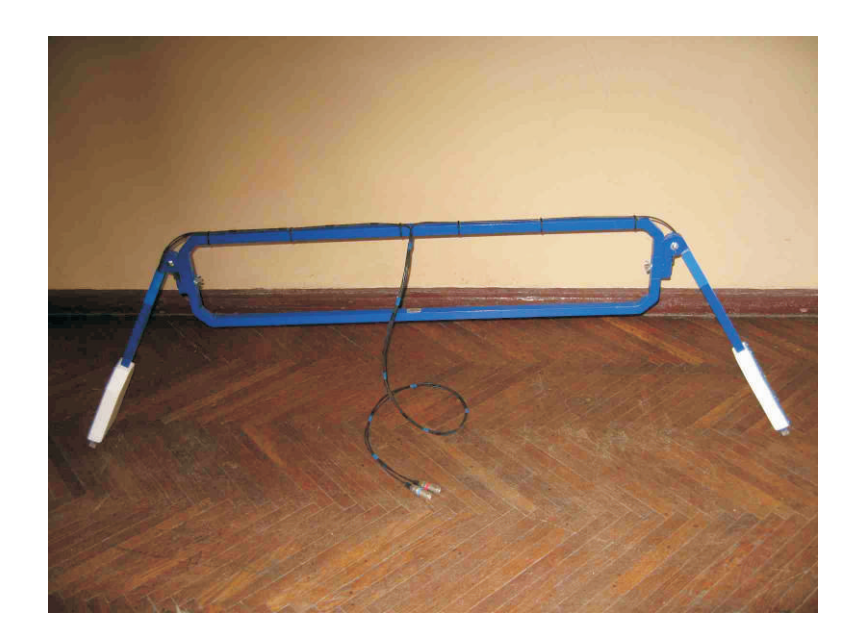

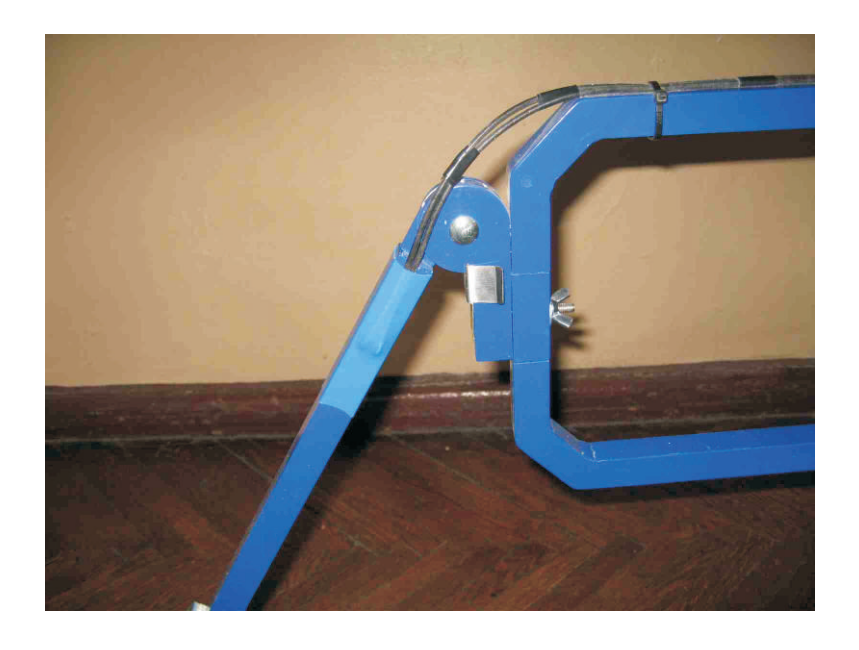

 $\frac{1}{2}$ 

# Đèñ. 5a. Ì îiò àæ ièçã ÷àñã òiîé àiò åiiû 38-75-150 ÌÃö

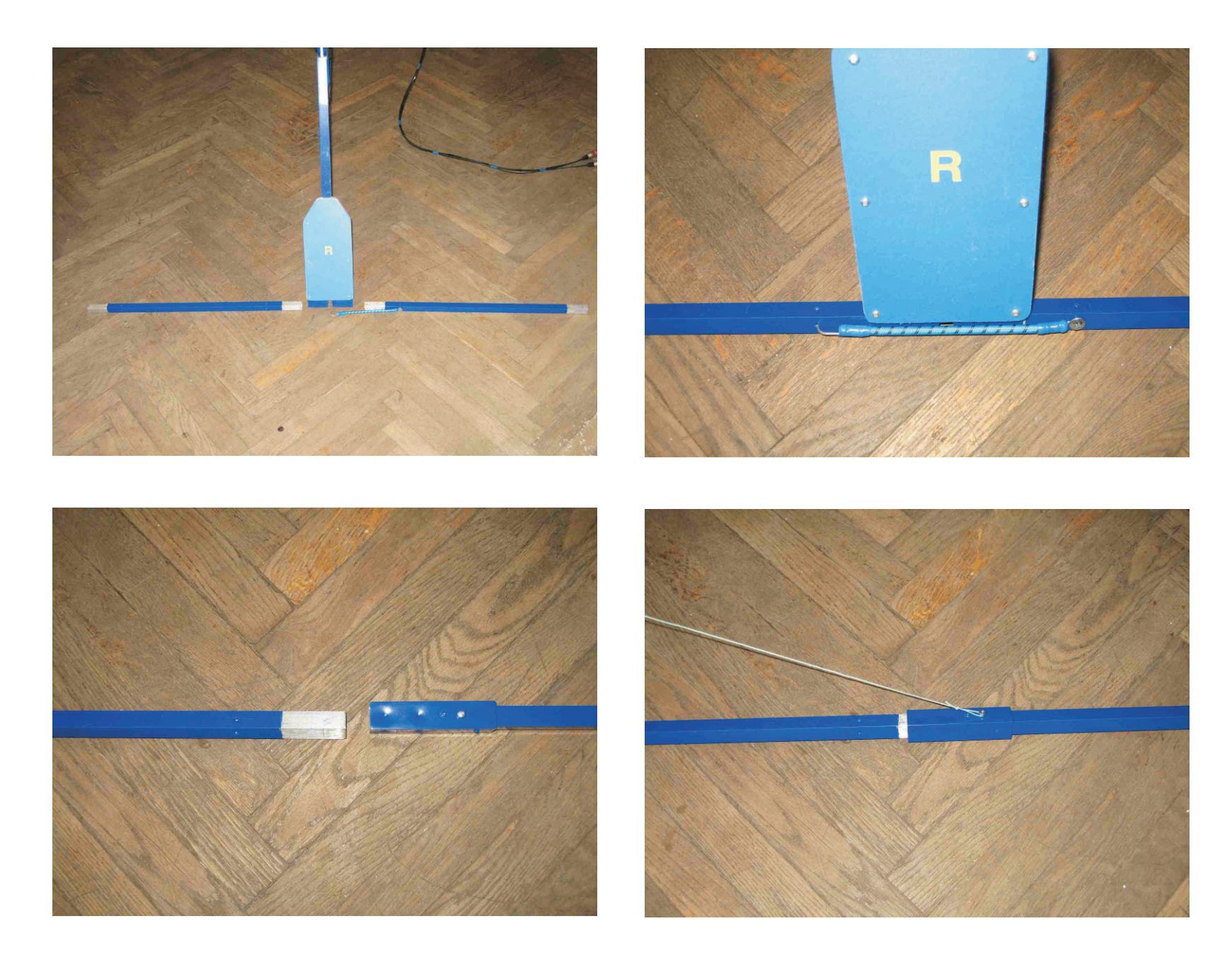

Đèñ. 5á. Ì îíò àæ íèçêî ÷àñď òíîé àíò åííû 38-75-150 ÌÃö.

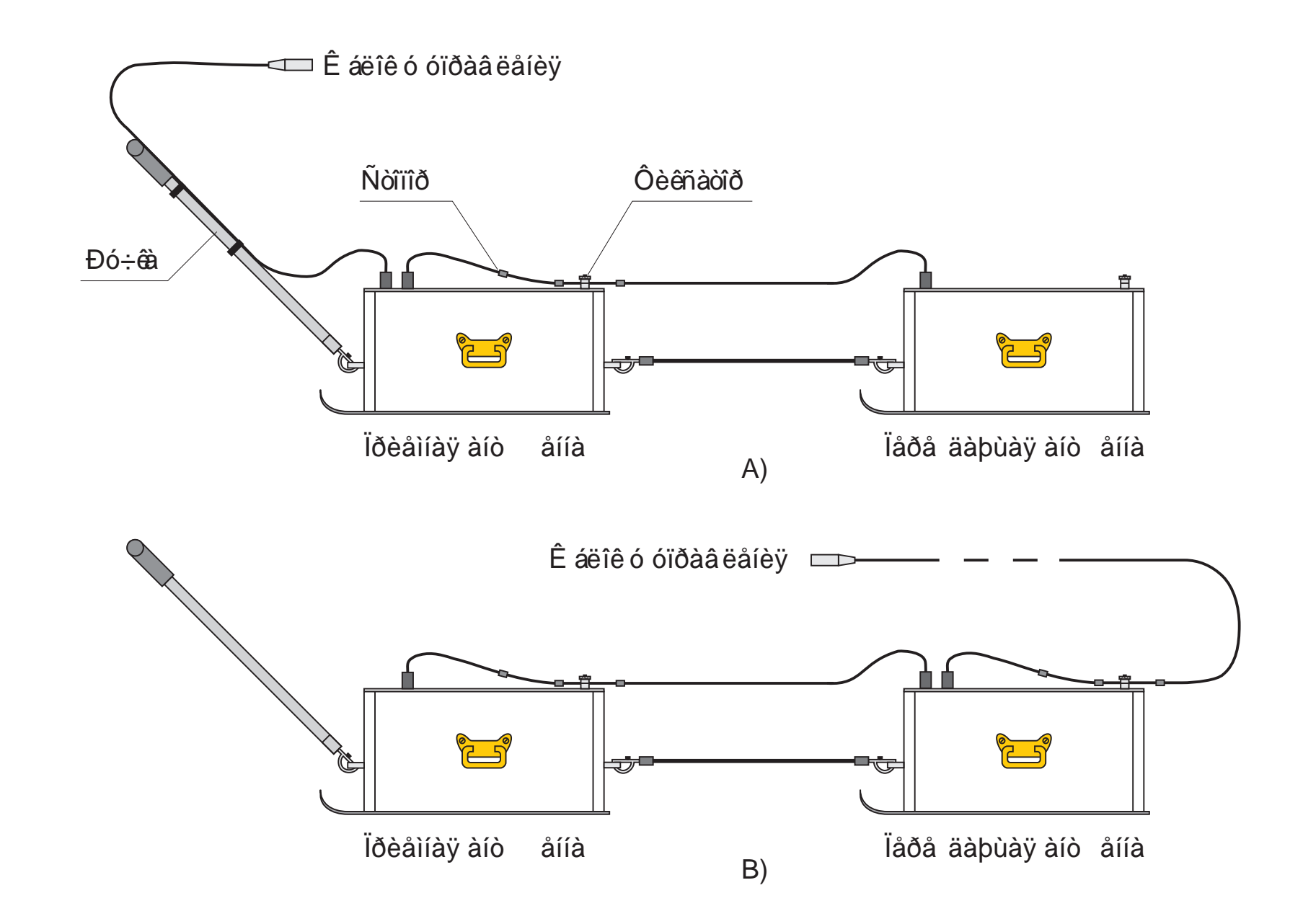

Đèñ. 6. Ýêðàíèðîâ àííàÿ àíò åííàÿ ñèñò åià 100 ÌÃö â ñáîðå<br>ñ 3 ì (À) è 20 ì (Â) ê àáåëåì.

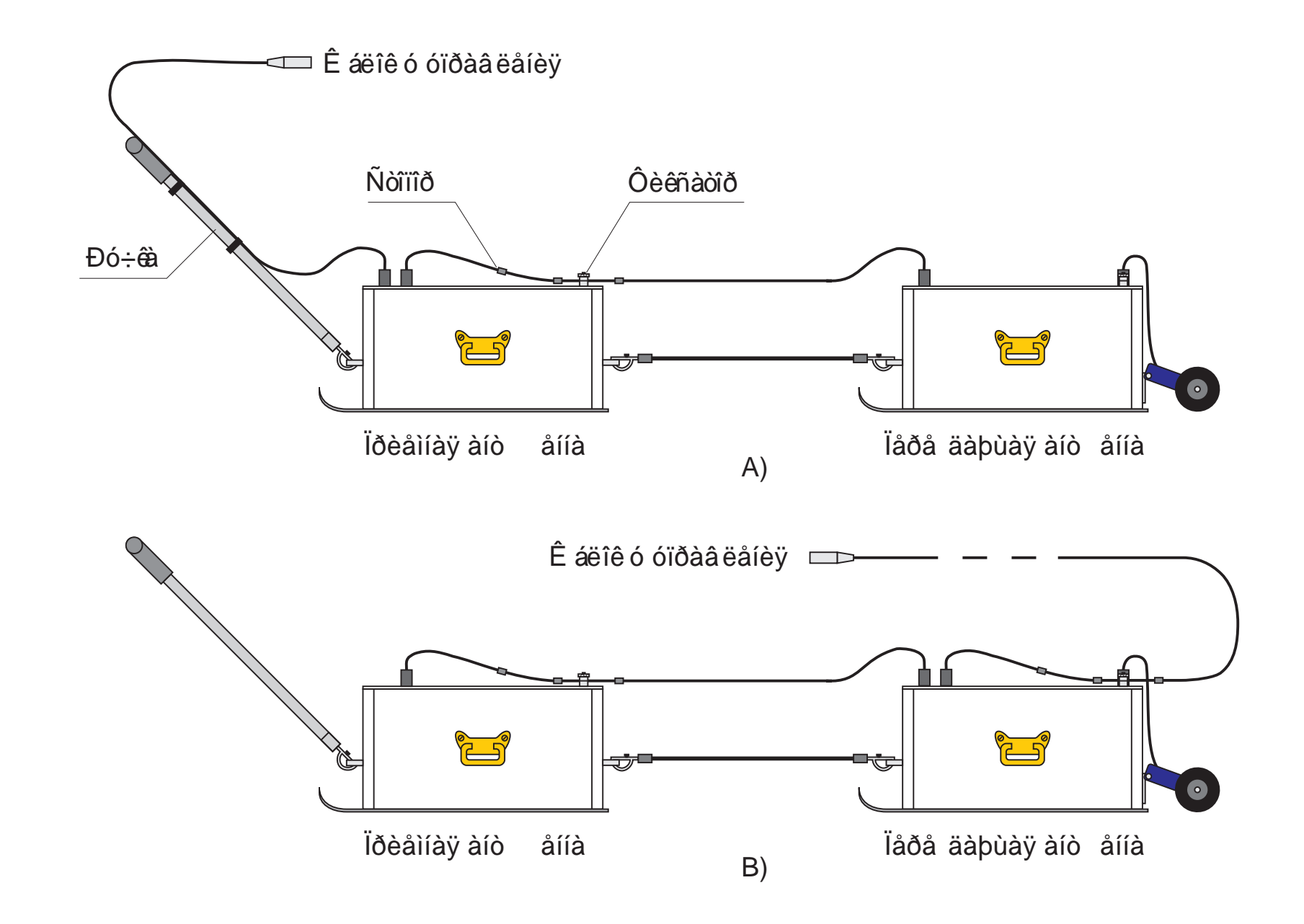

Đèñ. 6à. Ýêðàíèðîâ àííàÿ àíò åííàÿ ñèñò åià 100 ÌÃö â ñáîðå<br>ñ 3 ì (À), 20 ì (Â) ê àáåëÿìè è ìåðíûì ê í ëåñîì.

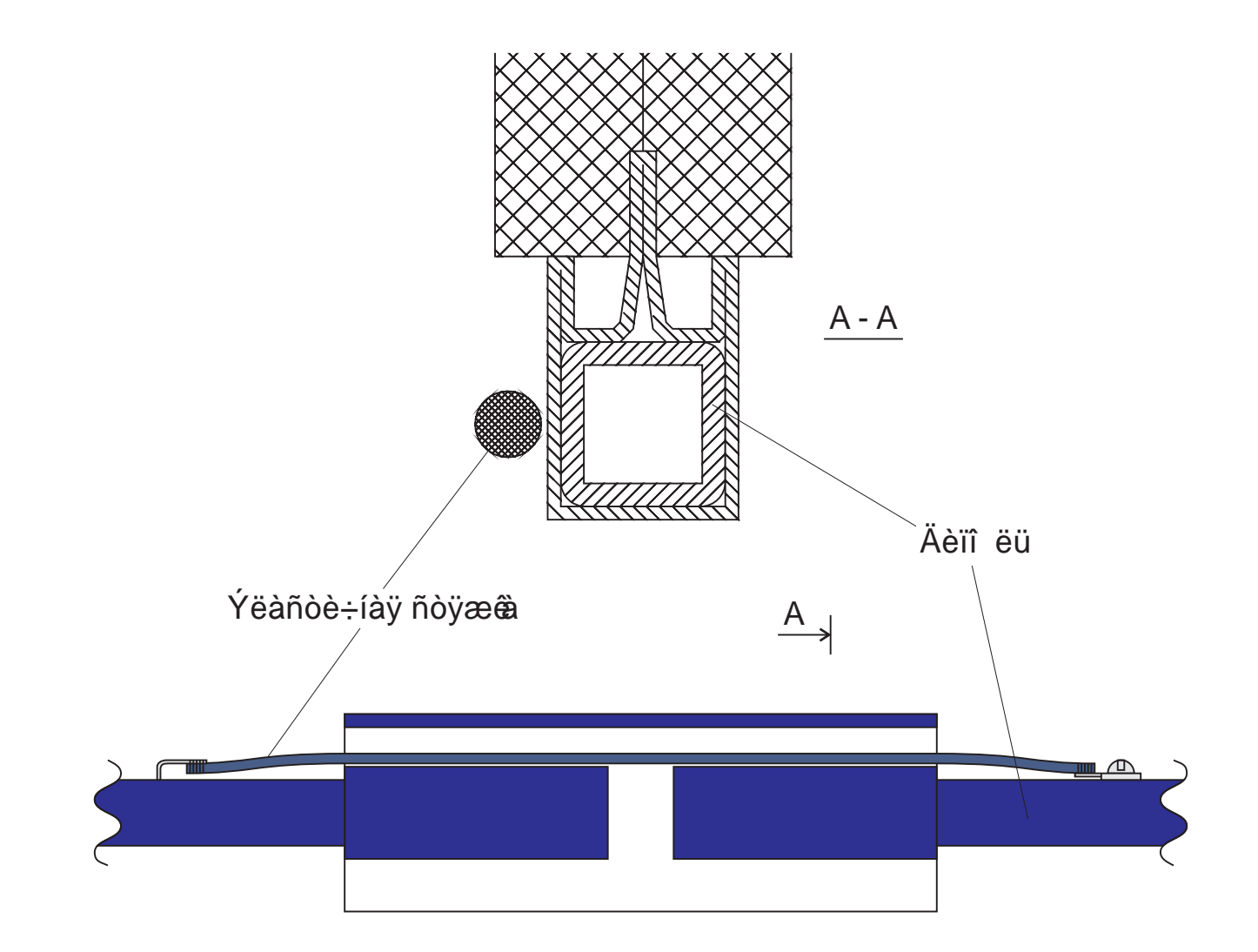

Đèñ. 7. Êðåïëåíèå äèïî ëåé ê ïðèåìíèê ó è ïåðå äàò÷èã. Âèä ñíèçó

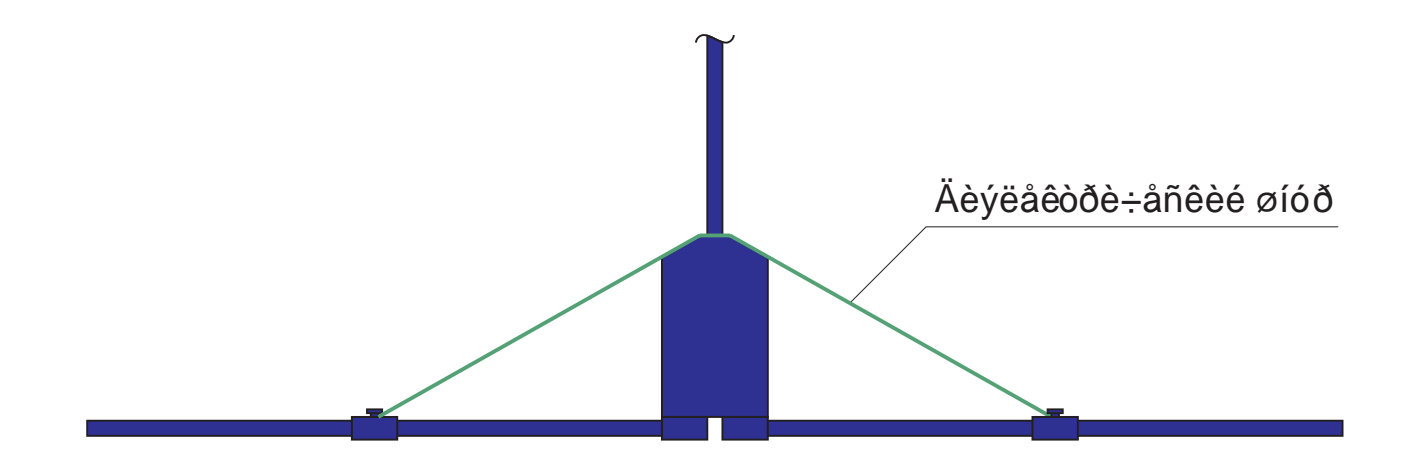

## Đèñ. 8. Êðåïëåíèå äîïî ëíèò åëüíûõ äèïî ëåé ê ïåðå äàò÷è̂ãó è ïðèåìíèê ó (38 ÌÃö).

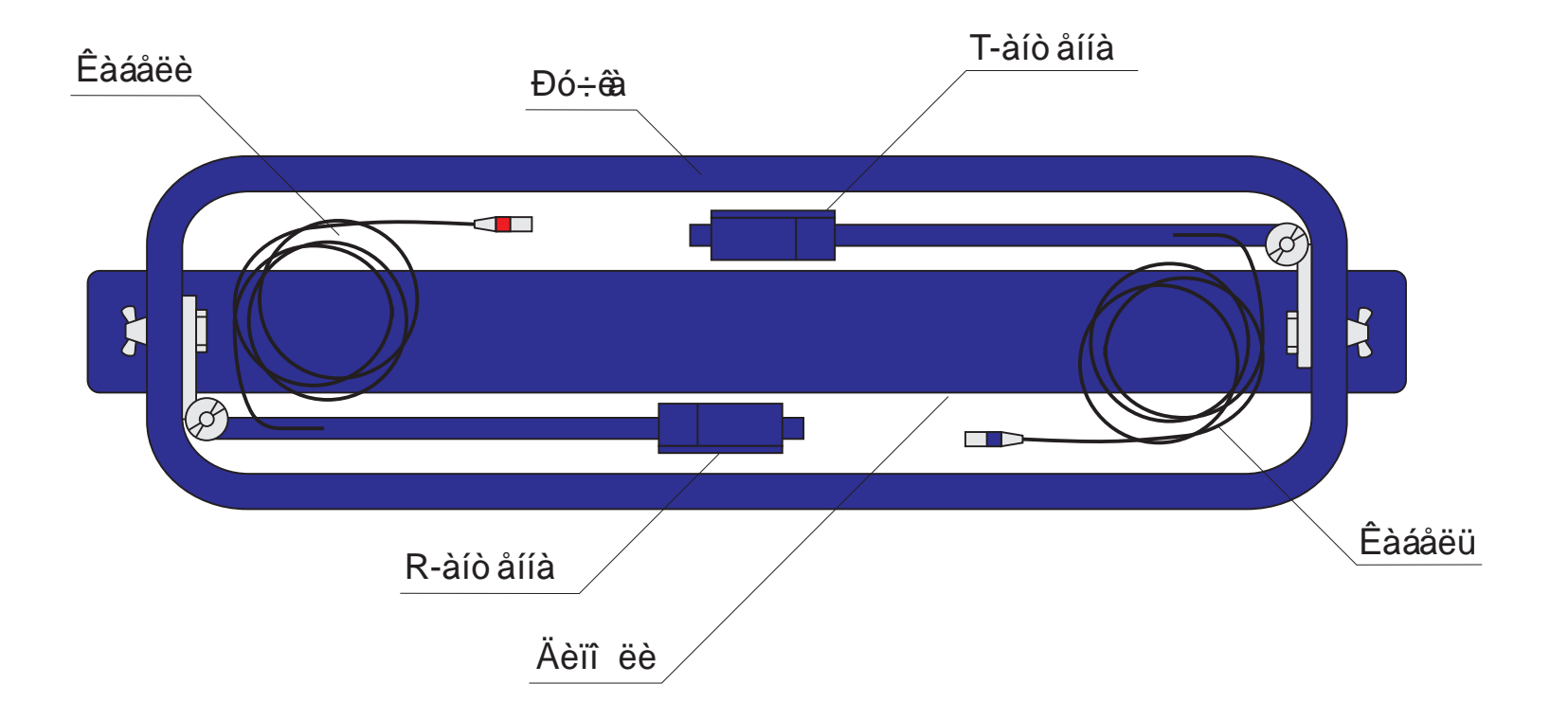

# Đèñ. 10. Ó à ê î â ê à Íx à i ò å i j û.

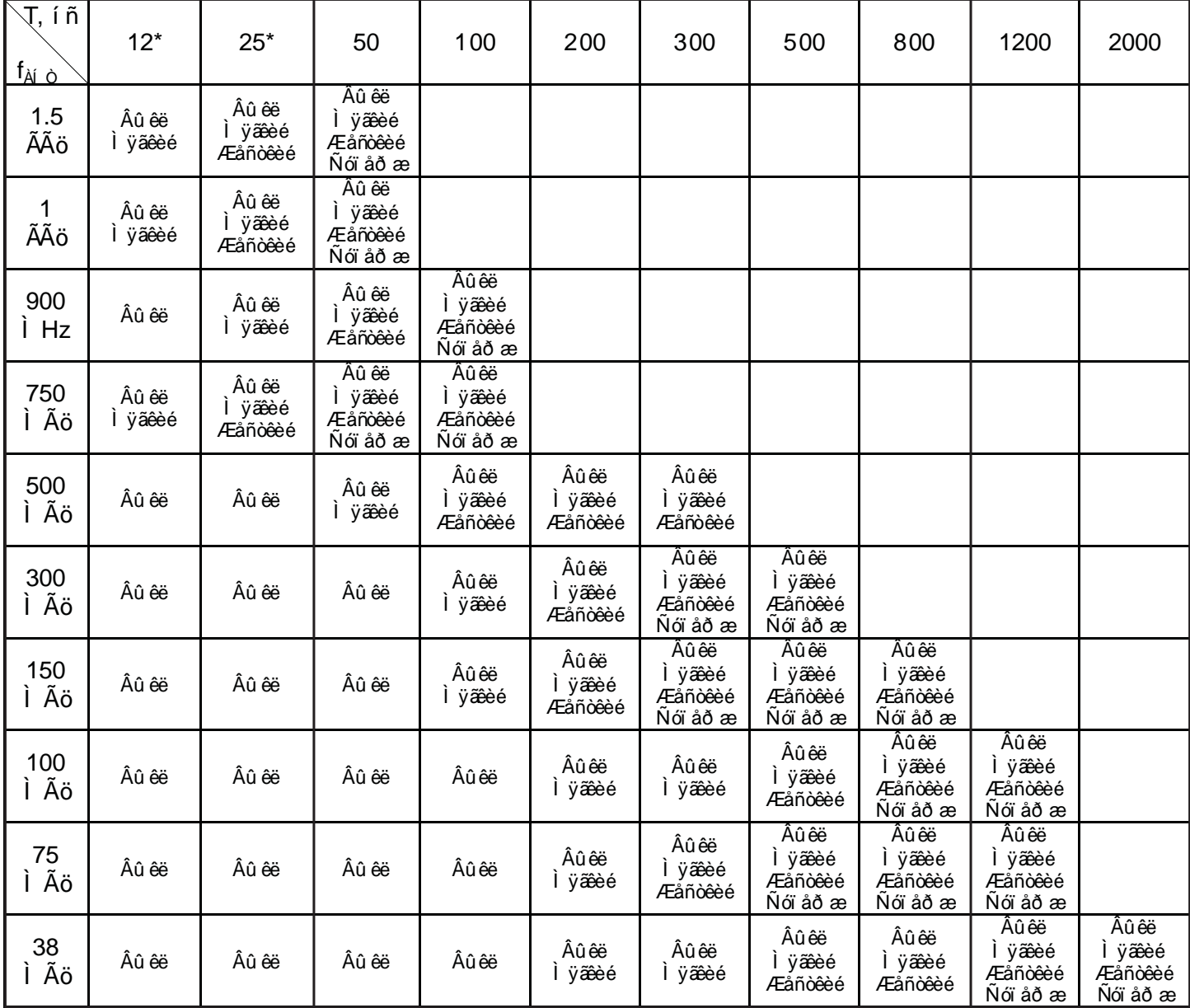

\*- Âðåì åí í û å èí ò åðâ à ëû 12 è 25 í ñ ï ðèì å í èì û ò î ë üêî ä ë y ã âî ðà ä à ðà "Zond-12e Advanced"

Đèñ. 11. Òàáëèöà äî ï óñòèìû õ çí à÷åí èé âðåìå í í î ã èí òåðâàëà çî í äèðî âàí èÿ äëÿ ðàçëè÷í û õ àí òåí í . Ï î êàçàí û âî çìî a ú å óñòàí î âêè

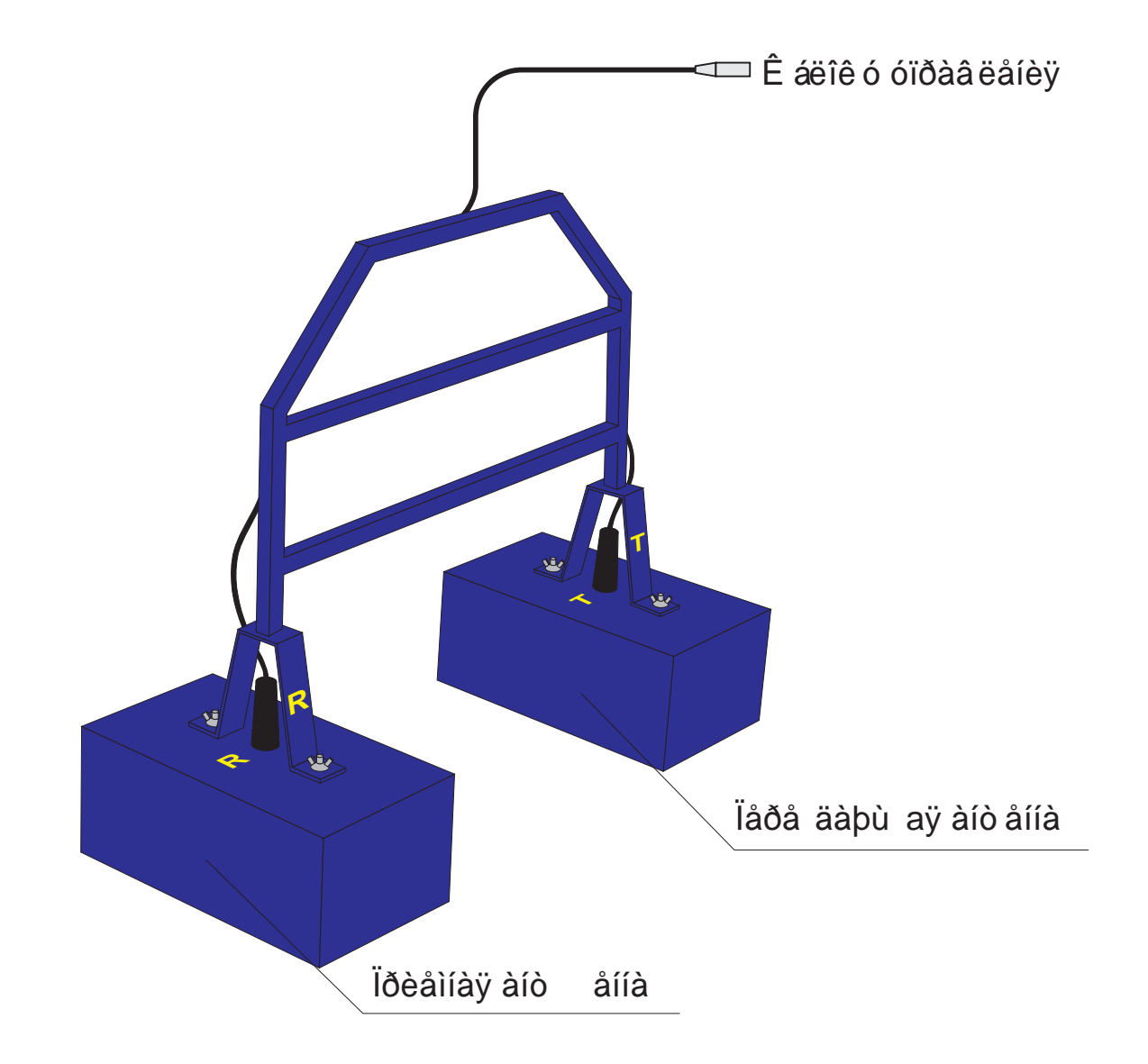

# Đèñ. 12. Àíòåííà 750 ÌÃö â ñáîðå.

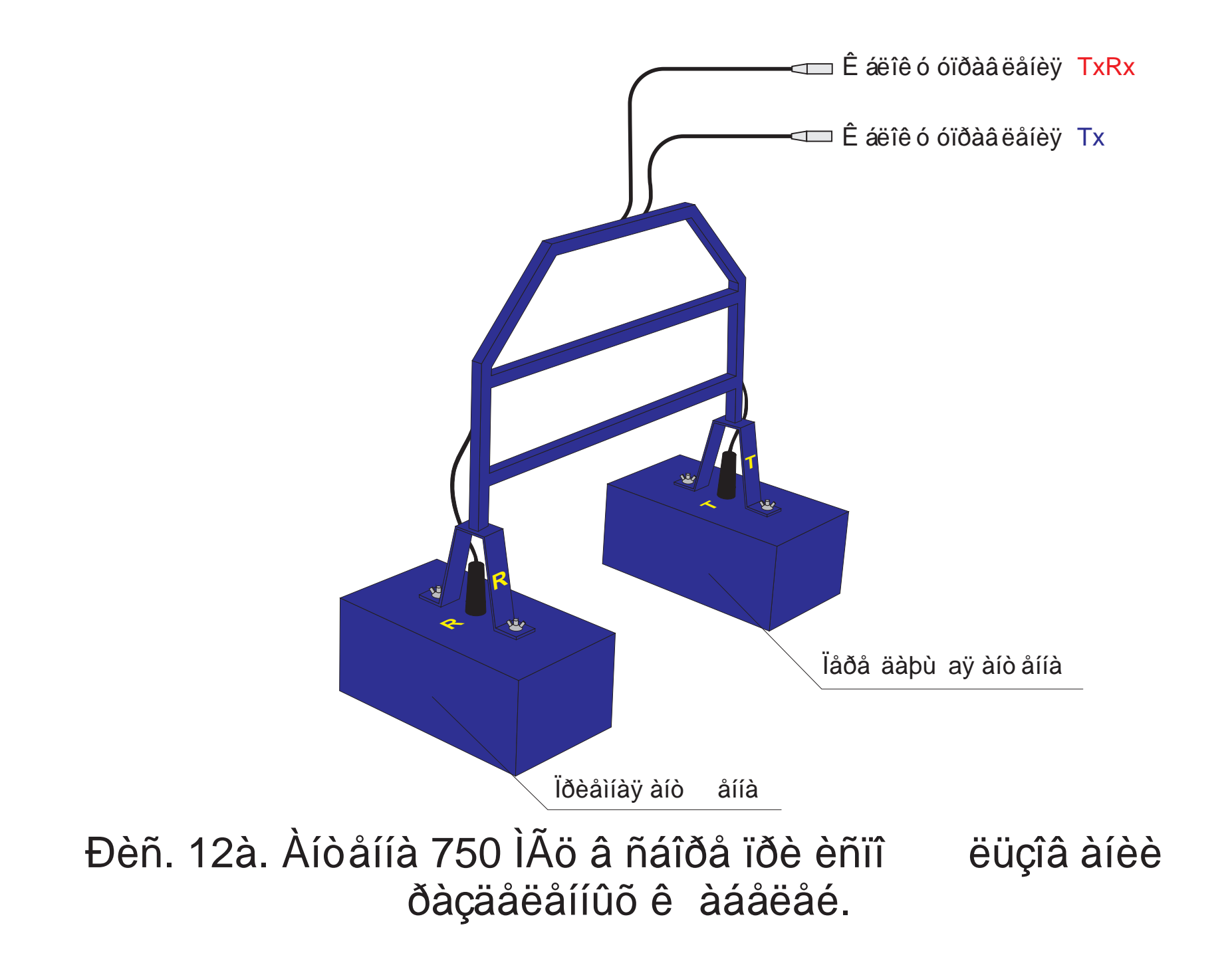

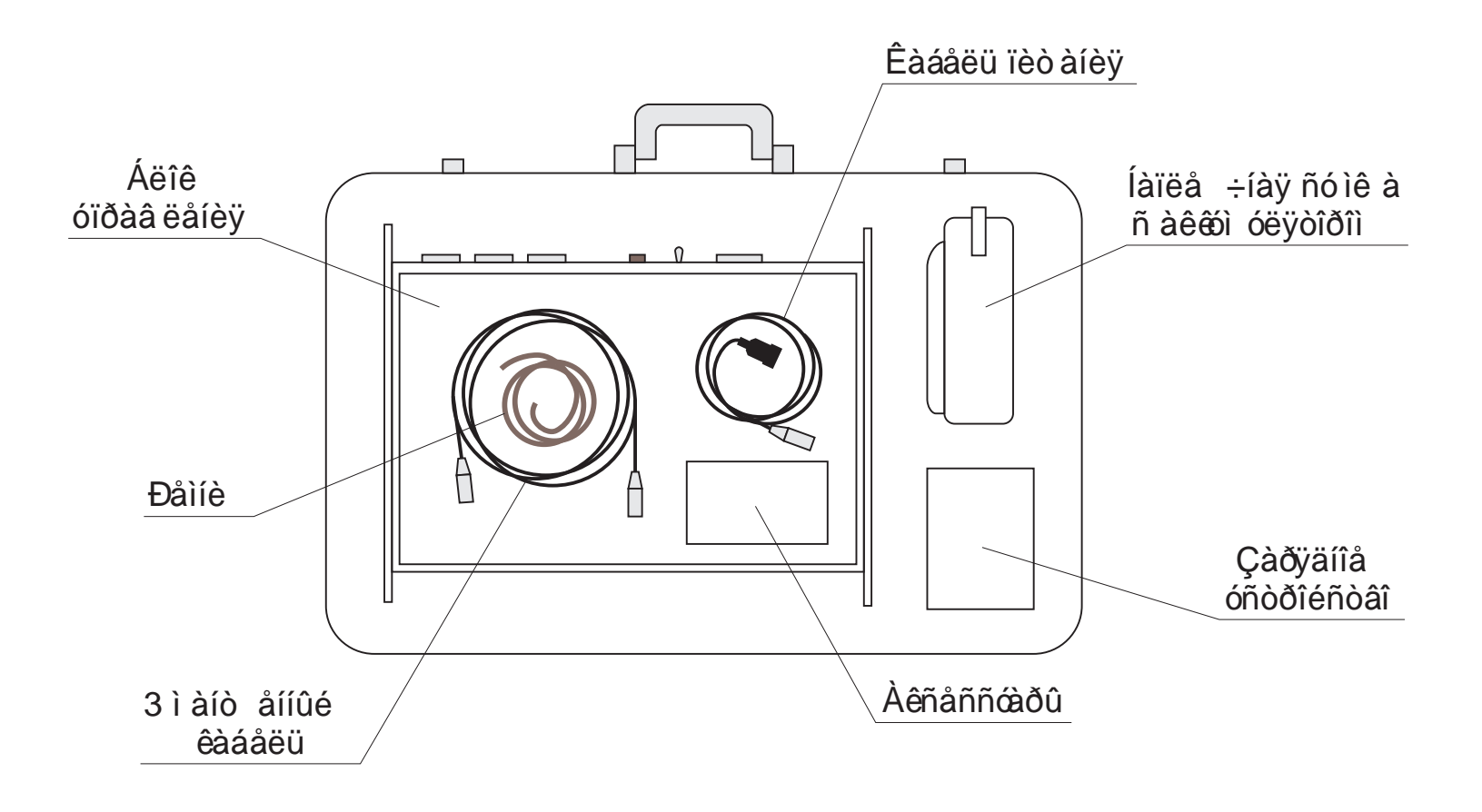

## Đèñ. 13. Ó à ê î â ê à á ë î ê à ó ï ð à â ë å í è ÿ è à ê ñ å ñ ñ ó à ð î â.

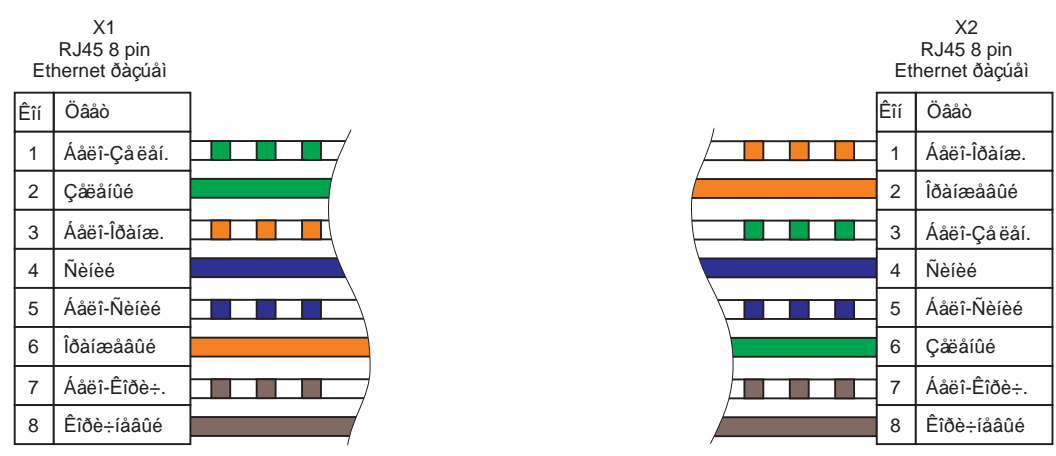

## Ðèñ. 14. Ñõåìà ñ îå äèíåíèÿ á ëîê à óïðàâ ëåíèÿ ñ êîìïüþ òåðîì.

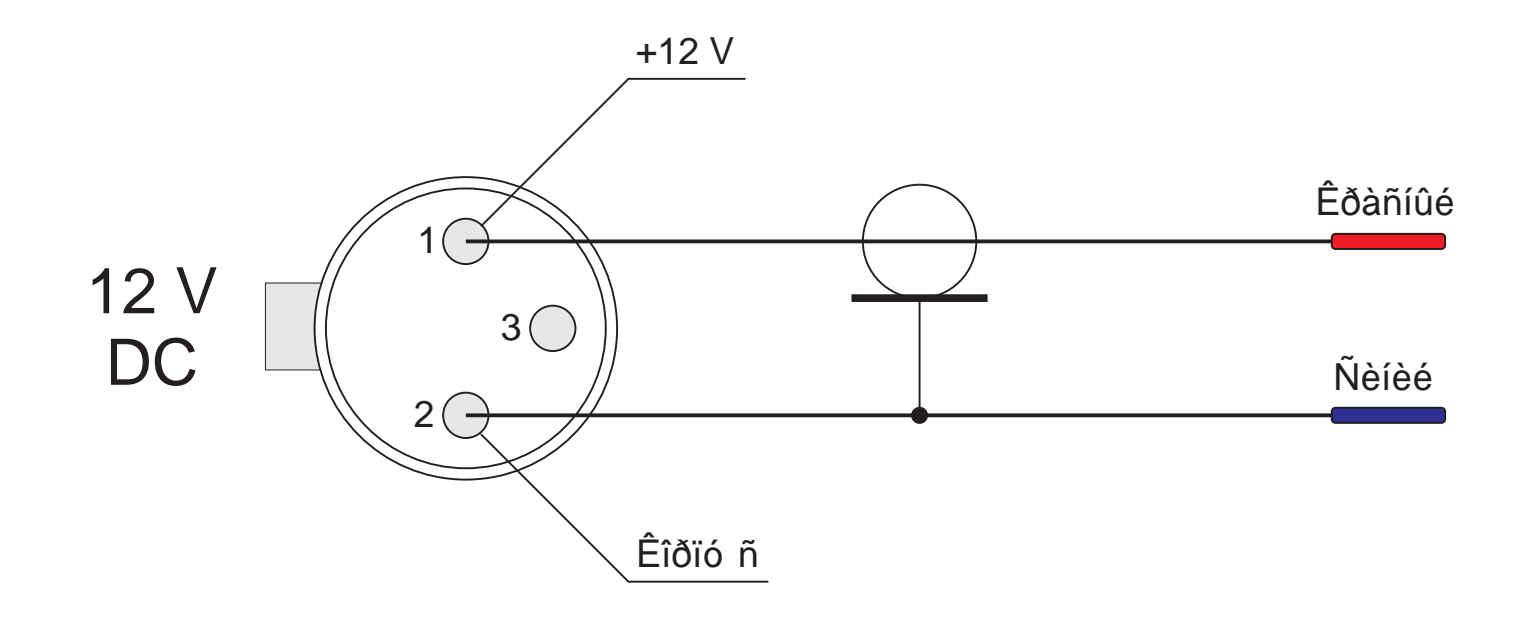

# Đèñ. 15. Ñõåià ðàñïàéêè ê àáåëÿ âíåøíåã î ïèò àíèÿ

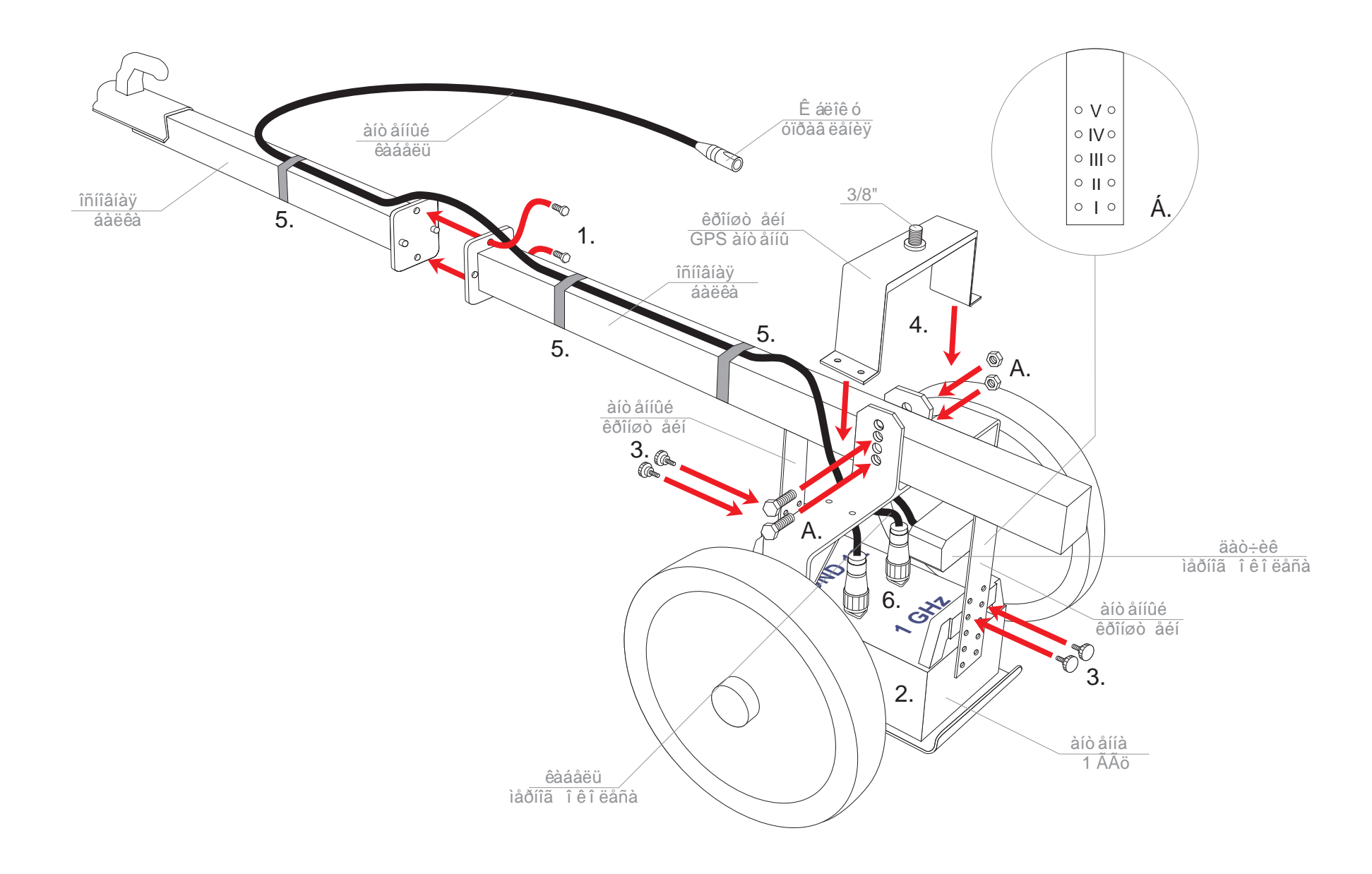